# **sc-toolbox**

*Release 0.12.2*

**Lukas Heumos**

**Jun 12, 2023**

## **CONTENTS:**

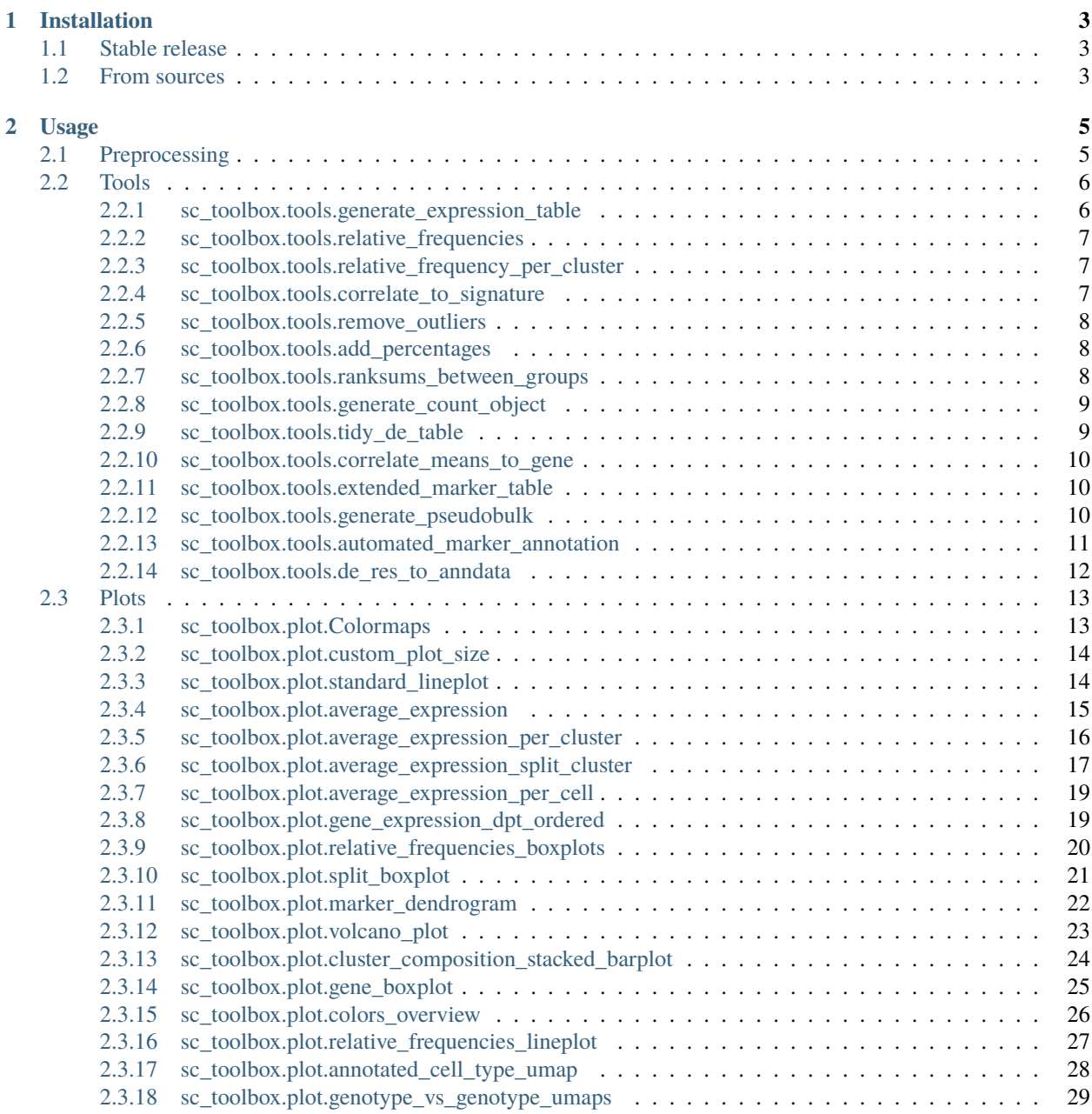

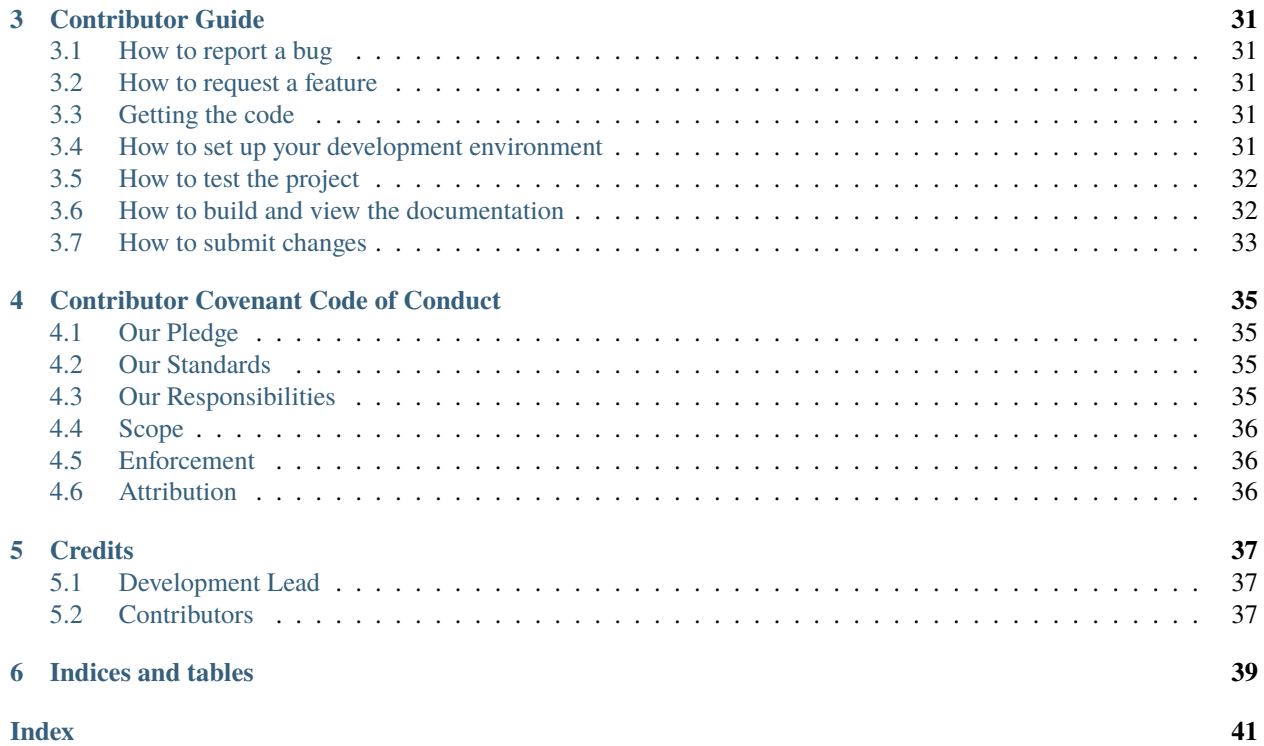

Installation New to *sc-toolbox*? Check out the installation guide.

API reference The API reference contains a detailed description of the sc-toolbox API.

Discussion Need help? Reach out on our forum to get your questions answered!

GitHub Find a bug? Interested in improving sc-toolbox? Checkout our GitHub for the latest developments.

### **CHAPTER**

## **ONE**

## **INSTALLATION**

## <span id="page-6-1"></span><span id="page-6-0"></span>**1.1 Stable release**

To install sc-toolbox, run this command in your terminal:

\$ pip install sc-toolbox

This is the preferred method to install sc-toolbox, as it will always install the most recent stable release. If you don't have [pip](https://pip.pypa.io) installed, this [Python installation guide](http://docs.python-guide.org/en/latest/starting/installation/) can guide you through the process.

## <span id="page-6-2"></span>**1.2 From sources**

The sources for sc-toolbox can be downloaded from the [Github repo.](https://github.com/schillerlab/sc-toolbox) Please note that you require [poetry](https://python-poetry.org/) to be installed. You can either clone the public repository:

\$ git clone git://github.com/schillerlab/sc-toolbox

Or download the [tarball:](https://github.com/schillerlab/sc-toolbox/tarball/master)

\$ curl -OJL https://github.com/schillerlab/sc-toolbox/tarball/master

Once you have a copy of the source, you can install it with:

\$ make install

### **CHAPTER**

## **TWO**

## **USAGE**

<span id="page-8-0"></span>Import the sc-toolbox API as follows:

import sc\_toolbox as sct

You can then access the respective modules like:

sct.pl.cool\_fancy\_plot()

## <span id="page-8-1"></span>**2.1 Preprocessing**

## <span id="page-9-3"></span><span id="page-9-0"></span>**2.2 Tools**

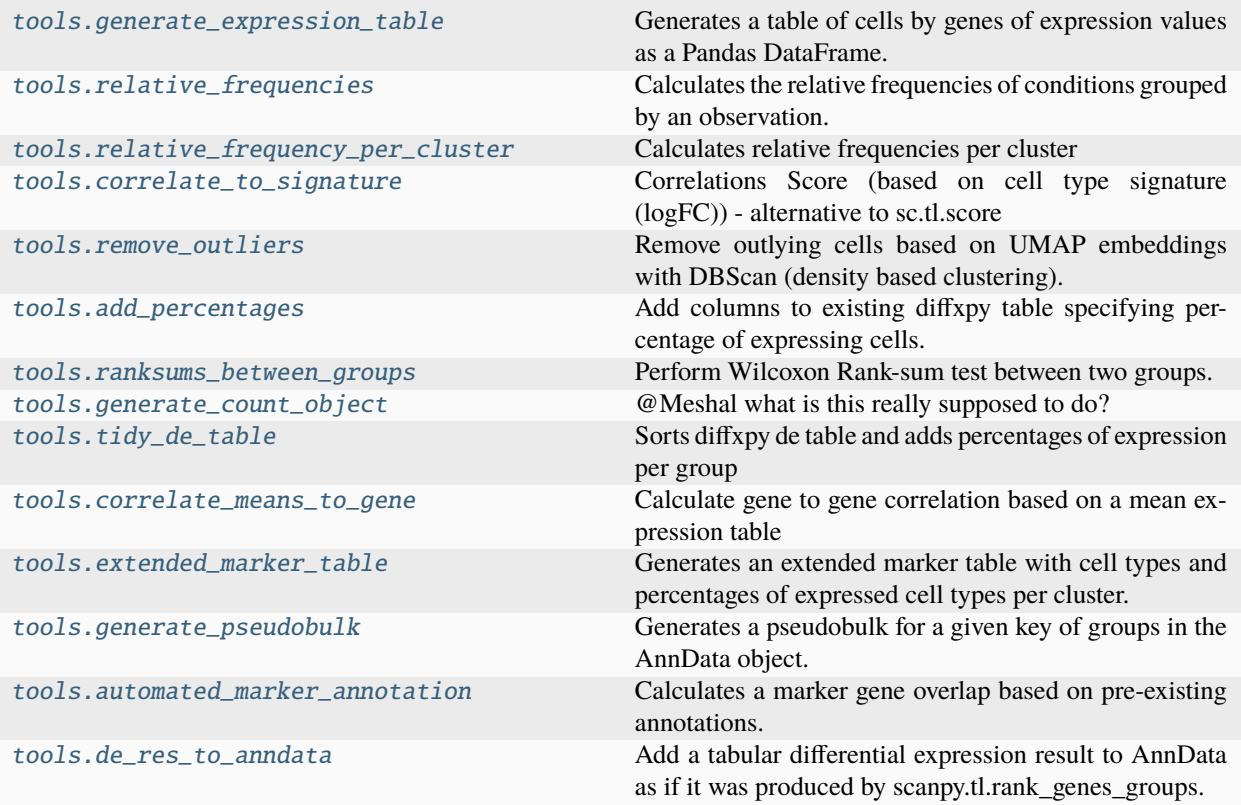

### <span id="page-9-1"></span>**2.2.1 sc\_toolbox.tools.generate\_expression\_table**

<span id="page-9-2"></span>sc\_toolbox.tools.generate\_expression\_table(*adata*, *cluster='all'*, *subset\_by='cell\_type'*, *xlabel=None*, *condition=None*, *use\_raw=None*)

Generates a table of cells by genes of expression values as a Pandas DataFrame.

#### **Parameters**

- adata Anndata object
- cluster ([str](https://docs.python.org/3/library/stdtypes.html#str)) Which label of the subsets to generate the table for. Use 'all' if for all subsets.
- subset\_by  $(str)$  $(str)$  $(str)$  Which label to subset the clusters by
- **xlabel** ([Optional](https://docs.python.org/3/library/typing.html#typing.Optional)[[str](https://docs.python.org/3/library/stdtypes.html#str)]) Label that will be used for subsequent line plots as x-axis label. Typically a time series such as "days".
- **condition** ([Optional](https://docs.python.org/3/library/typing.html#typing.Optional)[[str](https://docs.python.org/3/library/stdtypes.html#str)]) Column name of the condition to include.
- use\_raw ([Optional](https://docs.python.org/3/library/typing.html#typing.Optional)[[bool](https://docs.python.org/3/library/functions.html#bool)]) Whether to use adata.raw.X for the calculations

#### **Returns**

Gene expression table.

### <span id="page-10-6"></span><span id="page-10-0"></span>**2.2.2 sc\_toolbox.tools.relative\_frequencies**

<span id="page-10-3"></span>sc\_toolbox.tools.relative\_frequencies(*adata*, *group\_by='cell\_type'*, *xlabel='days'*, *condition='batch'*)

Calculates the relative frequencies of conditions grouped by an observation.

#### **Parameters**

- **adata** AnnData Objet containing the data
- group\_by  $(str)$  $(str)$  $(str)$  Column name to group by
- xlabel ([str](https://docs.python.org/3/library/stdtypes.html#str)) x-axis label
- condition  $(str)$  $(str)$  $(str)$  –

#### **Returns**

Relative frequencies in a Pandas DataFrame

### <span id="page-10-1"></span>**2.2.3 sc\_toolbox.tools.relative\_frequency\_per\_cluster**

<span id="page-10-4"></span>sc\_toolbox.tools.relative\_frequency\_per\_cluster(*adata*, *group\_by='cell\_type'*, *xlabel='days'*,

*condition=None*)

Calculates relative frequencies per cluster

#### **Parameters**

- **adata** AnnData object containing the data
- group\_by  $(str)$  $(str)$  $(str)$  The label to group by for the clusters
- $xlabel$  ([str](https://docs.python.org/3/library/stdtypes.html#str)) x-axis label
- condition condition to combine by

#### **Returns**

Pandas DataFrame of relative frequencies

### <span id="page-10-2"></span>**2.2.4 sc\_toolbox.tools.correlate\_to\_signature**

<span id="page-10-5"></span>sc\_toolbox.tools.correlate\_to\_signature(*adata*, *marker*, *log\_fc\_threshold=0.7*, *cell\_type='AT2 cells'*, *cell\_type\_label='cell\_type'*, *log\_fc\_label='logfoldchange'*, *gene\_label='gene'*, *use\_raw=True*)

Correlations Score (based on cell type signature (logFC)) - alternative to sc.tl.score

- **adata** AnnData object containing the data
- marker ([DataFrame](https://pandas.pydata.org/docs/reference/api/pandas.DataFrame.html#pandas.DataFrame)) Pandas DataFrame containing marker genes
- log\_fc\_threshold ([float](https://docs.python.org/3/library/functions.html#float)) Log fold change label
- cell\_type ([str](https://docs.python.org/3/library/stdtypes.html#str)) Cell type to calculate the correlation for
- cell\_type\_label ([str](https://docs.python.org/3/library/stdtypes.html#str)) Label of all cell types in the AnnData object
- log\_fc\_label ([str](https://docs.python.org/3/library/stdtypes.html#str)) Label of fold change in the AnnData object
- gene\_label ([str](https://docs.python.org/3/library/stdtypes.html#str)) Label of genes in the AnnData object
- use\_raw ([bool](https://docs.python.org/3/library/functions.html#bool)) Whether to use adata.raw. $X$

<span id="page-11-6"></span>List of correlations

### <span id="page-11-0"></span>**2.2.5 sc\_toolbox.tools.remove\_outliers**

#### <span id="page-11-3"></span>sc\_toolbox.tools.remove\_outliers(*cords*, *eps=1*, *min\_samples=2*)

Remove outlying cells based on UMAP embeddings with DBScan (density based clustering).

Call as: sub.obs[" $d$ \_cluster"] = remove\_outliers(sub.obsm[" $X$ \_umap"], min\_samples = 10)

#### **Parameters**

- cords adata UMAP coordinates, typically adata.obsm["X\_umap"]
- eps ([int](https://docs.python.org/3/library/functions.html#int)) Maximum distance between two clusters to still be considered neighbors
- min\_samples ([int](https://docs.python.org/3/library/functions.html#int)) Minimum samples of a cluster

#### **Return type**

[Categorical](https://pandas.pydata.org/docs/reference/api/pandas.Categorical.html#pandas.Categorical)

#### **Returns**

Pandas Categorical of clusters

#### <span id="page-11-1"></span>**2.2.6 sc\_toolbox.tools.add\_percentages**

<span id="page-11-4"></span>sc\_toolbox.tools.add\_percentages(*adata*, *table*, *ids*, *group\_by*, *threshold=0*, *gene\_label='gene'*) Add columns to existing diffxpy table specifying percentage of expressing cells.

#### **Parameters**

- **adata** AnnData object containing the data
- table Table as generated by diffxpy
- ids Identifiers to add percentages for.
- group\_by  $(str)$  $(str)$  $(str)$  Label to group by
- threshold ([int](https://docs.python.org/3/library/functions.html#int)) Cell count threshold.
- gene\_label  $(str)$  $(str)$  $(str)$  Label of the genes

#### **Returns**

Table containing percentage of expressing cells

### <span id="page-11-2"></span>**2.2.7 sc\_toolbox.tools.ranksums\_between\_groups**

<span id="page-11-5"></span>sc\_toolbox.tools.ranksums\_between\_groups(*table*, *id1='bystander'*, *id2='infected'*, *xlabel='condition'*, *cells=None*, *score='Axin2'*)

Perform Wilcoxon Rank-sum test between two groups.

- table –
- $\cdot$  id1([str](https://docs.python.org/3/library/stdtypes.html#str))-
- id2  $(str)$  $(str)$  $(str)$  –
- <span id="page-12-4"></span>•  $xlabel(str) - x-axis$  $xlabel(str) - x-axis$  $xlabel(str) - x-axis$  label
- cells –
- $score (str) score (str) score (str) -$

Pandas DataFrame containing test statistic and p-value

### <span id="page-12-0"></span>**2.2.8 sc\_toolbox.tools.generate\_count\_object**

```
sc_toolbox.tools.generate_count_object(adata, hue='disease', cell_type_label='cell_type',
```
*cell\_type=None*, *min\_samples=2*, *min\_cells=5*, *ref='healthy'*, *subset=None*, *layer='counts'*, *outliers\_removal=False*)

@Meshal what is this really supposed to do?

#### **Parameters**

- adata AnnData object
- hue  $(str)$  $(str)$  $(str)$  Value to color by
- cell\_type\_label ([str](https://docs.python.org/3/library/stdtypes.html#str)) Label containing cell types
- cell\_type ([Optional](https://docs.python.org/3/library/typing.html#typing.Optional)[[List](https://docs.python.org/3/library/typing.html#typing.List)[[str](https://docs.python.org/3/library/stdtypes.html#str)]]) Cells type to generate counts for
- min\_samples ([int](https://docs.python.org/3/library/functions.html#int)) Minimum samples for outlier removal with DBScan
- min\_cells ([int](https://docs.python.org/3/library/functions.html#int)) Minimal number of cells
- ref  $(str)$  $(str)$  $(str)$  –
- subset ([Optional](https://docs.python.org/3/library/typing.html#typing.Optional)[[List](https://docs.python.org/3/library/typing.html#typing.List)[[str](https://docs.python.org/3/library/stdtypes.html#str)]]) –
- layer  $(str)$  $(str)$  $(str)$  –
- outliers\_removal ([bool](https://docs.python.org/3/library/functions.html#bool)) Whether to remove outliers or not

#### **Returns**

AnnData object containing counts

```
Example Call: subset = ['3d PI-KO', '3d PI-WT']
```
#### **raw\_counts = generate\_count\_object(adata,**

condition = "grouping", cell\_type\_label = "celltype\_refined", cell\_type = ["AT2"], ref = "3d PI-WT",  $subset = subset$ 

### <span id="page-12-1"></span>**2.2.9 sc\_toolbox.tools.tidy\_de\_table**

<span id="page-12-3"></span>sc\_toolbox.tools.tidy\_de\_table(*de\_test*, *adata*, *cells*, *ids=None*, *qval\_thresh=0.9*, *group\_by='treatment'*, *cols=None*)

Sorts diffxpy de table and adds percentages of expression per group

- de\_test diffxpy de test
- **adata** AnnData object
- cells –
- $\cdot$  ids  $-$
- <span id="page-13-6"></span>• qval\_thresh ([float](https://docs.python.org/3/library/functions.html#float)) -
- group\_by ([str](https://docs.python.org/3/library/stdtypes.html#str)) –
- $cols -$

Pandas Dataframe of diffxpy table with percentages

### <span id="page-13-0"></span>**2.2.10 sc\_toolbox.tools.correlate\_means\_to\_gene**

#### <span id="page-13-3"></span>sc\_toolbox.tools.correlate\_means\_to\_gene(*means*, *corr\_gene='EOMES'*)

Calculate gene to gene correlation based on a mean expression table

#### **Parameters**

- means ([DataFrame](https://pandas.pydata.org/docs/reference/api/pandas.DataFrame.html#pandas.DataFrame)) –
- $corr\_gene$  ([str](https://docs.python.org/3/library/stdtypes.html#str)) –

#### **Returns**

Pandas DataFrame of correlations

### <span id="page-13-1"></span>**2.2.11 sc\_toolbox.tools.extended\_marker\_table**

```
sc_toolbox.tools.extended_marker_table(adata, qval_thresh=0.05, cell_type_label='cell_type',
                                             gene_ranks_key='rank_genes_groups')
```
Generates an extended marker table with cell types and percentages of expressed cell types per cluster.

Run scanpy.tl.rank\_genes\_groups before using this function.

#### **Parameters**

- adata ([AnnData](https://anndata.readthedocs.io/en/stable/generated/anndata.AnnData.html#anndata.AnnData)) AnnData object containing ranked genes
- qval\_thresh ([float](https://docs.python.org/3/library/functions.html#float)) Threshold to filter the log fold change for
- cell\_type\_label ([str](https://docs.python.org/3/library/stdtypes.html#str)) Label containing all cell types
- gene\_ranks\_key ([str](https://docs.python.org/3/library/stdtypes.html#str)) Key for the ranked gene groups (generated by sc.tl.rank\_genes\_groups)

#### **Returns**

A Pandas DataFrame

### <span id="page-13-2"></span>**2.2.12 sc\_toolbox.tools.generate\_pseudobulk**

<span id="page-13-5"></span>sc\_toolbox.tools.generate\_pseudobulk(*adata*, *group\_key='identifier'*, *sep='\\t'*, *save=None*)

Generates a pseudobulk for a given key of groups in the AnnData object.

Looks like:

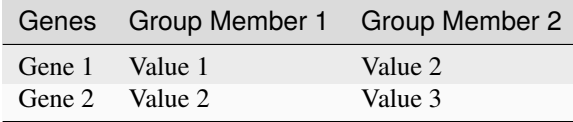

#### <span id="page-14-2"></span>**Parameters**

- adata ([AnnData](https://anndata.readthedocs.io/en/stable/generated/anndata.AnnData.html#anndata.AnnData)) AnnData object
- group\_key  $(str)$  $(str)$  $(str)$  The key to group by. E.g. by mice, by condition, ... (default: 'identifier')
- sep Separator to use when saving the pseudobulk table (default: '')
- save ([Optional](https://docs.python.org/3/library/typing.html#typing.Optional)[[str](https://docs.python.org/3/library/stdtypes.html#str)]) Path to save the pseudobulk table to (default: None)

#### **Return type**

[DataFrame](https://pandas.pydata.org/docs/reference/api/pandas.DataFrame.html#pandas.DataFrame)

#### **Returns**

A Pandas DataFrame containing the pseudobulk table

### <span id="page-14-0"></span>**2.2.13 sc\_toolbox.tools.automated\_marker\_annotation**

<span id="page-14-1"></span>sc\_toolbox.tools.automated\_marker\_annotation(*adata*, *organism*, *tissue*, *marker\_file*, *key='rank\_genes\_groups'*, *normalize='reference'*,

*p\_value=0.05*, *log\_fold\_change=2*)

Calculates a marker gene overlap based on pre-existing annotations.

Currently supported marker files:

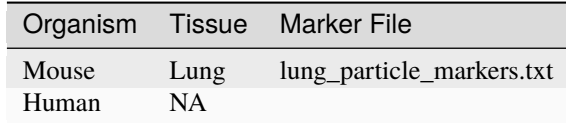

#### **Parameters**

- adata ([AnnData](https://anndata.readthedocs.io/en/stable/generated/anndata.AnnData.html#anndata.AnnData)) AnnData object containing ranked genes
- organism ([str](https://docs.python.org/3/library/stdtypes.html#str)) Currently supported: 'mouse'
- tissue ([str](https://docs.python.org/3/library/stdtypes.html#str)) Currently supported: 'lung'
- marker\_file ([str](https://docs.python.org/3/library/stdtypes.html#str)) Name of the marker file to be used refer to table
- key ([str](https://docs.python.org/3/library/stdtypes.html#str)) Key of ranked genes in adata (default: 'rank\_genes\_groups')
- normalize ([Optional](https://docs.python.org/3/library/typing.html#typing.Optional)[[Literal](https://docs.python.org/3/library/typing.html#typing.Literal)['reference', 'data']]) Normalization option for the marker gene overlap output (default: 'reference')
- p\_value  $(f$ loat) p-value threshold for existing marker genes (default:  $0.05$ )
- log\_fold\_change ([float](https://docs.python.org/3/library/functions.html#float)) log fold change threshold for existing marker genes (default: 2)

#### **Returns**

Pandas DataFrame of overlapping genes. Visualize with a Seaborn Heatmap

### <span id="page-15-2"></span><span id="page-15-0"></span>**2.2.14 sc\_toolbox.tools.de\_res\_to\_anndata**

<span id="page-15-1"></span>sc\_toolbox.tools.de\_res\_to\_anndata(*adata*, *de\_res*, *\**, *groupby*, *gene\_id\_col='gene\_symbol'*, *score\_col='score'*, *pval\_col='pvalue'*, *pval\_adj\_col=None*,

*lfc\_col='lfc'*, *key\_added='rank\_genes\_groups'*)

Add a tabular differential expression result to AnnData as if it was produced by scanpy.tl.rank\_genes\_groups.

#### **Parameters**

- adata ([AnnData](https://anndata.readthedocs.io/en/stable/generated/anndata.AnnData.html#anndata.AnnData)) Annotated data matrix
- de\_res ([DataFrame](https://pandas.pydata.org/docs/reference/api/pandas.DataFrame.html#pandas.DataFrame)) Tablular DE result as Pandas DataFrame
- groupby ([str](https://docs.python.org/3/library/stdtypes.html#str)) Column in *de\_res* that indicates the group. This column must also exist in *adata.obs*.
- gene\_id\_col ([str](https://docs.python.org/3/library/stdtypes.html#str)) Column in *de\_res* that holds the gene identifiers
- score\_col ([str](https://docs.python.org/3/library/stdtypes.html#str)) Column in *de\_res* that holds the score (results will be ordered by score).
- **pval\_col** ([str](https://docs.python.org/3/library/stdtypes.html#str)) Column in *de\_res* that holds the unadjusted pvalue
- pval\_adj\_col ([Optional](https://docs.python.org/3/library/typing.html#typing.Optional)[[str](https://docs.python.org/3/library/stdtypes.html#str)]) Column in *de\_res* that holds the adjusted pvalue. If not specified, the unadjusted p values will be FDR-adjusted.
- **lfc\_col** ([str](https://docs.python.org/3/library/stdtypes.html#str)) Column in *de\_res* that holds the log fold change
- key\_added  $(str)$  $(str)$  $(str)$  Key under which the results will be stored in adata.uns

#### **Return type**

[None](https://docs.python.org/3/library/constants.html#None)

## <span id="page-16-3"></span><span id="page-16-0"></span>**2.3 Plots**

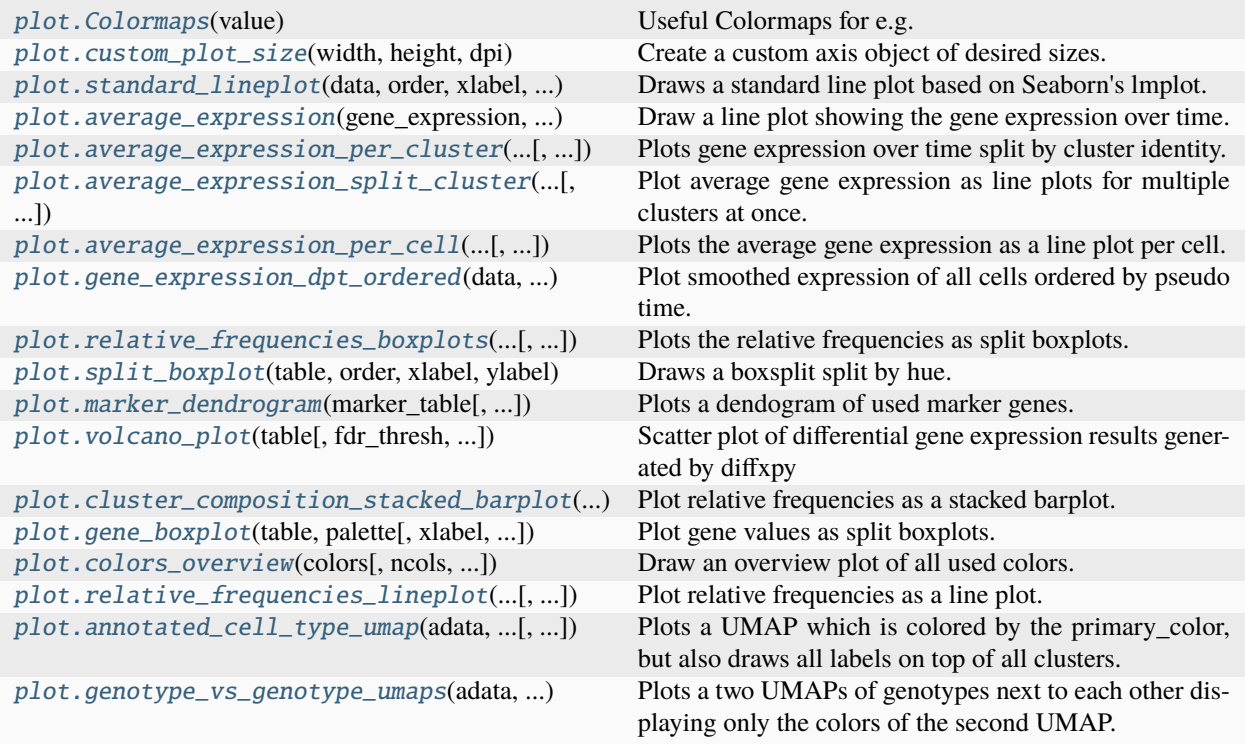

## <span id="page-16-1"></span>**2.3.1 sc\_toolbox.plot.Colormaps**

<span id="page-16-2"></span>class sc\_toolbox.plot.Colormaps(*value*) Useful Colormaps for e.g. UMAPs.

### **Attributes table**

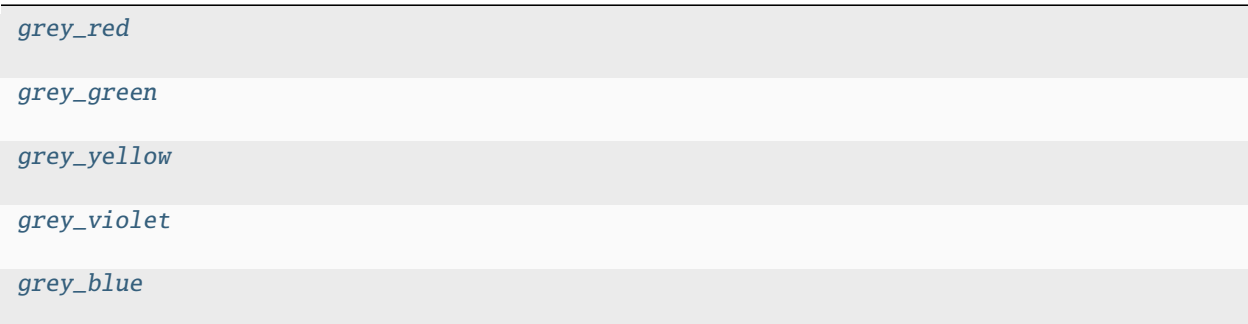

#### <span id="page-17-9"></span>**Attributes**

#### **grey\_red**

<span id="page-17-4"></span>Colormaps.grey\_red = <matplotlib.colors.LinearSegmentedColormap object>

#### **grey\_green**

<span id="page-17-5"></span>Colormaps.grey\_green = <matplotlib.colors.LinearSegmentedColormap object>

#### **grey\_yellow**

```
Colormaps.grey_yellow = <matplotlib.colors.LinearSegmentedColormap object>
```
#### **grey\_violet**

<span id="page-17-7"></span>Colormaps.grey\_violet = <matplotlib.colors.LinearSegmentedColormap object>

#### **grey\_blue**

<span id="page-17-8"></span>Colormaps.grey\_blue = <matplotlib.colors.LinearSegmentedColormap object>

#### <span id="page-17-0"></span>**2.3.2 sc\_toolbox.plot.custom\_plot\_size**

<span id="page-17-2"></span>sc\_toolbox.plot.custom\_plot\_size(*width*, *height*, *dpi*)

Create a custom axis object of desired sizes.

#### **Parameters**

- width  $(int)$  $(int)$  $(int)$  Desired plot width
- $\cdot$  height ([int](https://docs.python.org/3/library/functions.html#int)) Desired plot height
- dpi  $(int)$  $(int)$  $(int)$  Desired plot DPI.

Returns: Axis of desired sizes

### <span id="page-17-1"></span>**2.3.3 sc\_toolbox.plot.standard\_lineplot**

```
sc_toolbox.plot.standard_lineplot(data, order, xlabel, ylabel, hue=None, gene=None, smooth=None,
                                        palette=None, title=None, rotation=None, figsize=(15, 5),
                                        tick_size=None, label_size=None, order_smooth=3,
                                        confidence_interval=None, scatter=None, save=None)
```
Draws a standard line plot based on Seaborn's lmplot.

- data Data frame containing averaged expression values
- **order** ([List](https://docs.python.org/3/library/typing.html#typing.List)) Order of x-axis labels from left to right
- <span id="page-18-2"></span>•  $xlabel$  ([str](https://docs.python.org/3/library/stdtypes.html#str)) – x-axis label
- ylabel  $(str) y$  $(str) y$  $(str) y$ -axis label
- hue Subsets of the data which will be drawn on separate facets in the grid. Example: "condition"
- gene Gene of interest
- smooth ([Optional](https://docs.python.org/3/library/typing.html#typing.Optional)[[bool](https://docs.python.org/3/library/functions.html#bool)]) Whether to smoothen (interpolate) the curve
- palette Color palette. For example a list of colors.
- title Title of the plot
- **rotation** ([Optional](https://docs.python.org/3/library/typing.html#typing.Optional)[[int](https://docs.python.org/3/library/functions.html#int)]) Rotation of the x-axis labels
- **figsize** ([Tuple](https://docs.python.org/3/library/typing.html#typing.Tuple)([int](https://docs.python.org/3/library/functions.html#int), int)) Size of the figure as specified in matplotlib
- tick\_size Size of the ticks as specified in matplotlib
- label\_size Size of the labels as specified in matplotlib
- order\_smooth  $(int) If greater than 1, numpy-polyfit is used to estimate a polynomial$  $(int) If greater than 1, numpy-polyfit is used to estimate a polynomial$  $(int) If greater than 1, numpy-polyfit is used to estimate a polynomial$ regression
- confidence\_interval Confidence interval
- scatter Set to true in order to add mean expression per sample in form of scatter point
- save ([Optional](https://docs.python.org/3/library/typing.html#typing.Optional) [[str](https://docs.python.org/3/library/stdtypes.html#str)]) Path to save the plot to

#### <span id="page-18-0"></span>**2.3.4 sc\_toolbox.plot.average\_expression**

<span id="page-18-1"></span>sc\_toolbox.plot.average\_expression(*gene\_expression*, *genes*, *order*, *id\_label='identifier'*, *xlabel='days'*, *cluster='all'*, *hue=None*, *palette='tab:blue'*, *figsize=(15, 6)*, *smooth=None*, *rotation=None*, *order\_smooth=None*, *conf\_int=None*, *scatter=None*, *save=None*)

Draw a line plot showing the gene expression over time. Expression values are averaged by individual sample.

- gene\_expression Data frame containing gene expression values
- genes List of genes for which individual line plots will be generated
- order ([List](https://docs.python.org/3/library/typing.html#typing.List)[[str](https://docs.python.org/3/library/stdtypes.html#str)]) Order of x-axis labels from left to right
- id\_label ([str](https://docs.python.org/3/library/stdtypes.html#str)) Adata column in which sample id information is stored
- $xlabel$  ([str](https://docs.python.org/3/library/stdtypes.html#str)) x-axis label
- cluster ([str](https://docs.python.org/3/library/stdtypes.html#str)) Which clusters to plot. Select 'all" if all clusters should be drawn.
- hue Which value to color by
- figsize ([Tuple](https://docs.python.org/3/library/typing.html#typing.Tuple)[[int](https://docs.python.org/3/library/functions.html#int), int]) Size of the figure as specified in matplotlib
- smooth Set to true for smoothened line plot using polynomial regression
- rotation ([Optional](https://docs.python.org/3/library/typing.html#typing.Optional)[[int](https://docs.python.org/3/library/functions.html#int)]) set to True to rotate x-axis labels 90 degrees
- order\_smooth If greater than 1, use numpy.polyfit to estimate a polynomial regression
- **conf\_int** Size of the confidence interval for the regression estimate
- **scatter** Set to True to add average expression values per sample ID as dots

• save  $(Optional[str]) - Path$  $(Optional[str]) - Path$  $(Optional[str]) - Path$  $(Optional[str]) - Path$  $(Optional[str]) - Path$  to save the plot to

<span id="page-19-2"></span>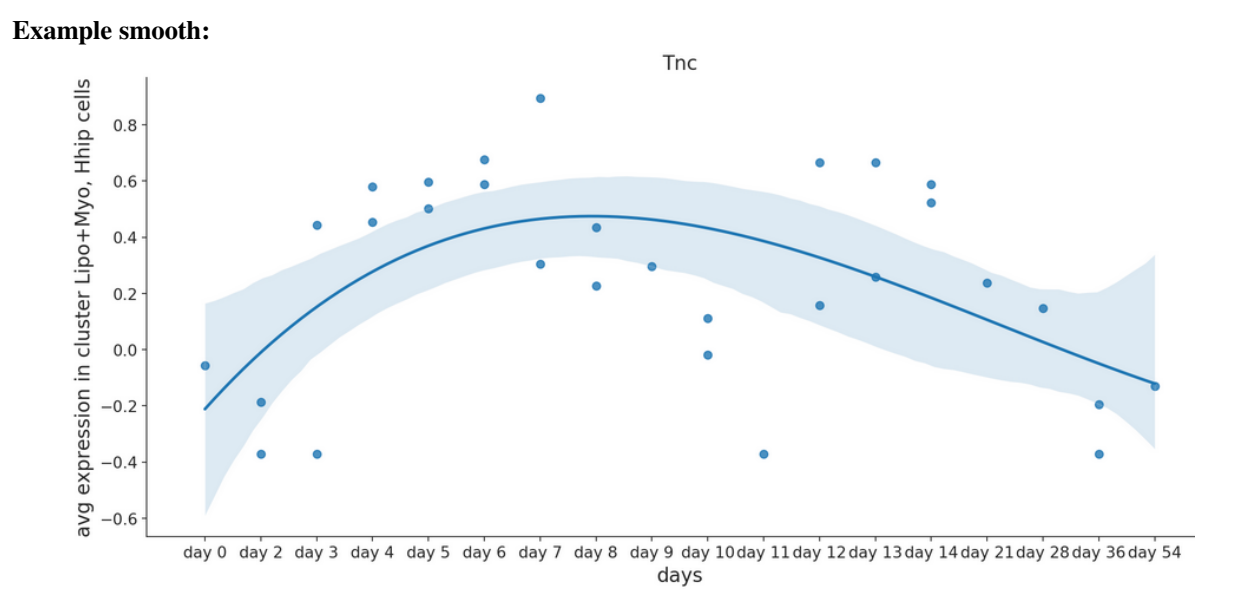

**Example raw:**

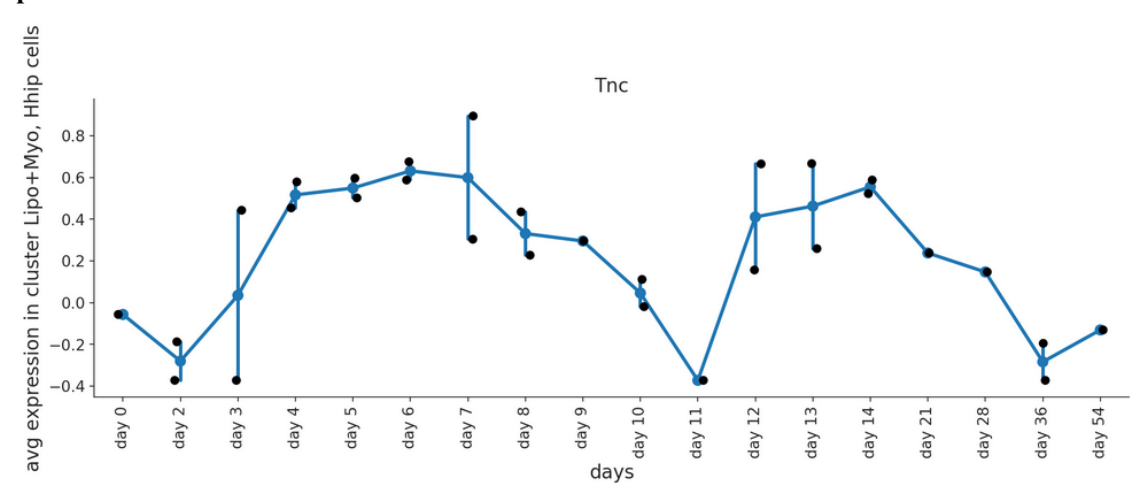

### <span id="page-19-0"></span>**2.3.5 sc\_toolbox.plot.average\_expression\_per\_cluster**

<span id="page-19-1"></span>sc\_toolbox.plot.average\_expression\_per\_cluster(*gene\_expression*, *genes*, *order*, *obs=None*,

*id\_label='identifier'*, *xlabel='days'*, *cluster='all'*, *hue=None*, *figsize=(15, 6)*, *smooth=None*, *rotation=None*, *tick\_size=12*, *label\_size=15*, *order\_smooth=None*, *conf\_int=None*, *palette=None*, *scatter=None*, *save=None*)

Plots gene expression over time split by cluster identity.

One line per cluster.

#### **Parameters**

• gene\_expression – Data frame containing gene expression values

- <span id="page-20-2"></span>• genes – List of genes for which individual line plots will be generated
- **order** Order of x-axis labels from left to right
- obs Data frame containing meta data information
- $xlabel$  ([str](https://docs.python.org/3/library/stdtypes.html#str)) x-axis label
- **cluster** ([str](https://docs.python.org/3/library/stdtypes.html#str)) Which clusters to plot. Select 'all" if all clusters should be drawn.
- **id\_label** ([str](https://docs.python.org/3/library/stdtypes.html#str)) Meta data column in which sample id information is stored
- hue Split expression values by this grouping, one line per category will be drawn
- figsize ([Tuple](https://docs.python.org/3/library/typing.html#typing.Tuple)([int](https://docs.python.org/3/library/functions.html#int), int)) Size of the figure as specified in matplotlib
- **smooth** Set to True for smoothened line plot using polynomial regression
- **rotation** Set to True to rotate x-axis labels 90 degrees
- tick\_size  $(int)$  $(int)$  $(int)$  Size of the ticks as specified in matplotlib
- label\_size ([int](https://docs.python.org/3/library/functions.html#int)) Size of the labels as specified in matplotlib
- order\_smooth If greater than 1, use numpy.polyfit to estimate a polynomial regression
- conf\_int Size of the confidence interval for the regression estimate
- palette Color palette that gets passed to Seaborn's lineplot. For example a list of colors.
- scatter Set to True to add average expression values per sample ID as dots
- save ([Optional](https://docs.python.org/3/library/typing.html#typing.Optional) [[str](https://docs.python.org/3/library/stdtypes.html#str)]) Path to save the plot to

### <span id="page-20-0"></span>**2.3.6 sc\_toolbox.plot.average\_expression\_split\_cluster**

<span id="page-20-1"></span>sc\_toolbox.plot.average\_expression\_split\_cluster(*gene\_expression*, *genes*, *order*, *id\_label='identifier'*,

*xlabel='days'*, *hue='genotype'*, *cluster=None*, *figsize=(15, 6)*, *smooth=None*, *rotation=None*, *cols=None*, *tick\_size=12*, *label\_size=15*, *order\_smooth=None*, *conf\_int=None*, *scatter=None*, *save=None*)

Plot average gene expression as line plots for multiple clusters at once.

- gene\_expression Data frame containing gene expression values
- genes List of genes for which individual line plots will be generated
- order Order of x-axis labels from left to right
- **id\_label** Meta data column in which sample id information is stored
- $xlabel x-axis$  label
- hue Split expression values by this grouping, one line per category, will be drawn
- cluster Which clusters to plot. Select 'all" if all clusters should be drawn.
- figsize Size of the figure as specified in matplotlib
- smooth Set to True for smoothened line plot using polynomial regression
- rotation x-axis label rotation
- cols List of colors to use for line plot
- tick\_size Size of the ticks as specified in matplotlib
- label\_size Size of the labels as specified in matplotlib
- order\_smooth If greater than 1, numpy.polyfit is used to estimate a polynomial regression
- conf\_int Size of the confidence interval for the regression estimate
- scatter Set to True to add average expression values per sample ID as dots
- save Path to save the plot to

#### **Example smooth:**

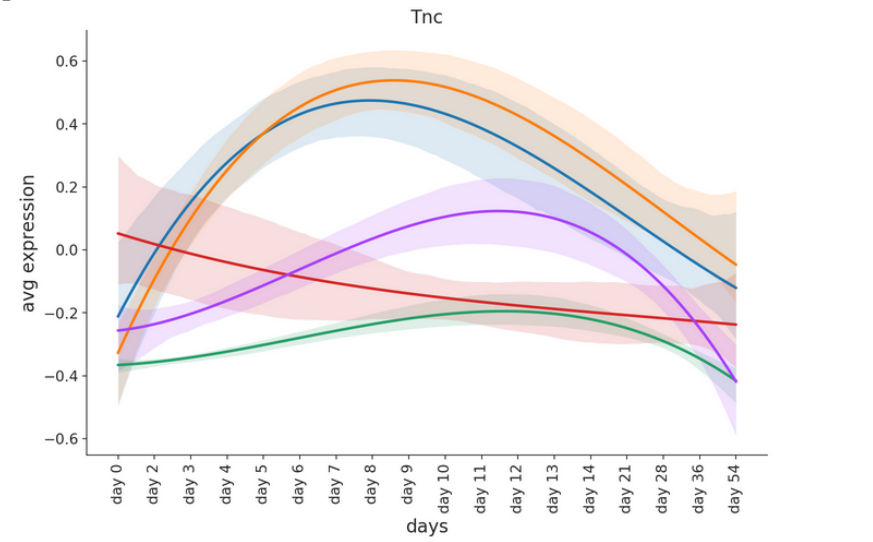

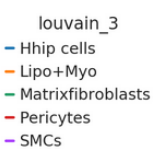

louvain\_3

 $\bullet$  Matrixfibroblasts  $\bullet$  Pericytes  $\bullet$  SMCs

· Hhip cells  $\bullet$  Lipo+Myo

#### **Example raw:**

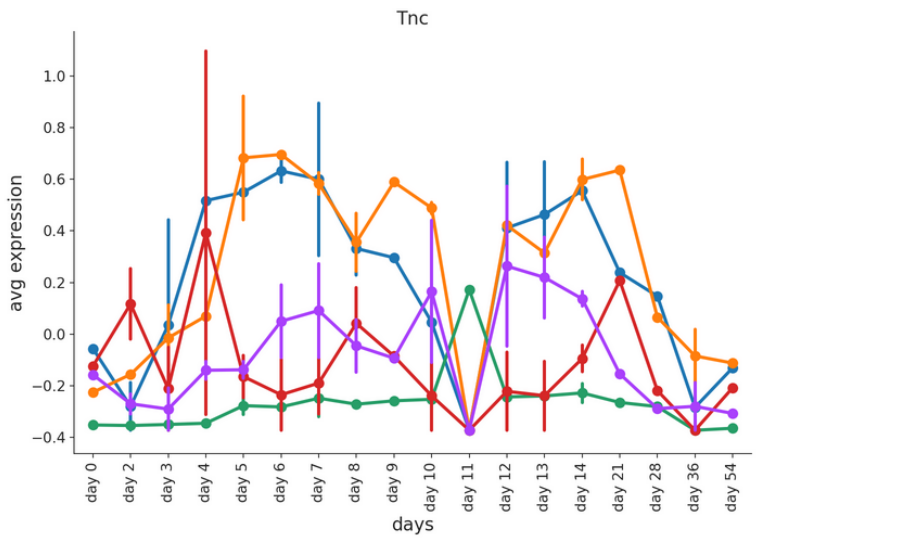

### <span id="page-22-4"></span><span id="page-22-0"></span>**2.3.7 sc\_toolbox.plot.average\_expression\_per\_cell**

<span id="page-22-2"></span>sc\_toolbox.plot.average\_expression\_per\_cell(*gene\_expression*, *genes*, *order*, *xlabel='days'*, *cluster='all'*, *hue=None*, *figsize=(15, 6)*, *smooth=None*, *rotation=None*, *tick\_size=12*, *label\_size=15*, *order\_smooth=None*, *conf\_int=None*, *scatter=None*, *cols=None*, *save=None*)

Plots the average gene expression as a line plot per cell. Ideally used when the scatter point should not be sample wise, but cell wise. :type gene\_expression: :param gene\_expression: Data frame containing gene expression values :type genes: :param genes: List of genes for which individual line plots will be generated :type order: :param order: Order of x-axis labels from left to right :type xlabel: [str](https://docs.python.org/3/library/stdtypes.html#str) :param xlabel: x-axis label :type cluster: [str](https://docs.python.org/3/library/stdtypes.html#str) :param cluster: Which clusters to plot. Select 'all" if all clusters should be drawn. :type hue: :param hue: Split expression values by this grouping, one line per category, will be drawn :type figsize: [Tuple](https://docs.python.org/3/library/typing.html#typing.Tuple)[[int](https://docs.python.org/3/library/functions.html#int), [int](https://docs.python.org/3/library/functions.html#int)] :param figsize: Size of the figure as specified in matplotlib :type smooth: :param smooth: Set to true for smoothened line plot using polynomial regression : type rotation: :param rotation: Set to True to rotate x-axis labels 90 degrees :type tick\_size: :param tick\_size: Size of the ticks as specified in matplotlib :type label\_size: :param label\_size: Size of the labels as specified in matplotlib :type order\_smooth: :param order\_smooth: If greater than 1, use numpy.polyfit to estimate a polynomial regression :type conf\_int: :param conf\_int: Size of the confidence interval for the regression estimate :type scatter: :param scatter: Set to True to add average expression values per sample ID as dots :type cols: :param cols: List of colors to use for line plot :type save: [Optional](https://docs.python.org/3/library/typing.html#typing.Optional)[[str](https://docs.python.org/3/library/stdtypes.html#str)] :param save: Path to save the plot to

### <span id="page-22-1"></span>**2.3.8 sc\_toolbox.plot.gene\_expression\_dpt\_ordered**

<span id="page-22-3"></span>sc\_toolbox.plot.gene\_expression\_dpt\_ordered(*data*, *genes*, *xlabel*, *order=3*, *conf\_int=95*, *figsize=(12, 6)*, *condition=None*, *label\_size=15*, *cols=None*, *scale=None*, *ylim=None*, *save=None*)

Plot smoothed expression of all cells ordered by pseudo time.

- data AnnData object
- genes List of genes for which individual line plots will be generated
- xlabel x-axis label
- **order** Order of x-axis labels from left to right
- **conf\_int** Size of the confidence interval for the regression estimate
- figsize ([Tuple](https://docs.python.org/3/library/typing.html#typing.Tuple)[[int](https://docs.python.org/3/library/functions.html#int), int]) Size of the figure as specified in matplotlib
- **condition** Split expression values by this grouping, one line per category will be drawn
- label\_size ([int](https://docs.python.org/3/library/functions.html#int)) Size of the labels as specified in matplotlib
- cols List of colors to use for line plot
- scale Set to True to scale expression value to a range between 0 and 1
- ylim Upper limit on the y-axis if desired
- save  $(Optional[str])$  $(Optional[str])$  $(Optional[str])$  $(Optional[str])$  $(Optional[str])$  Path to save the plot to

<span id="page-23-2"></span>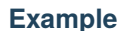

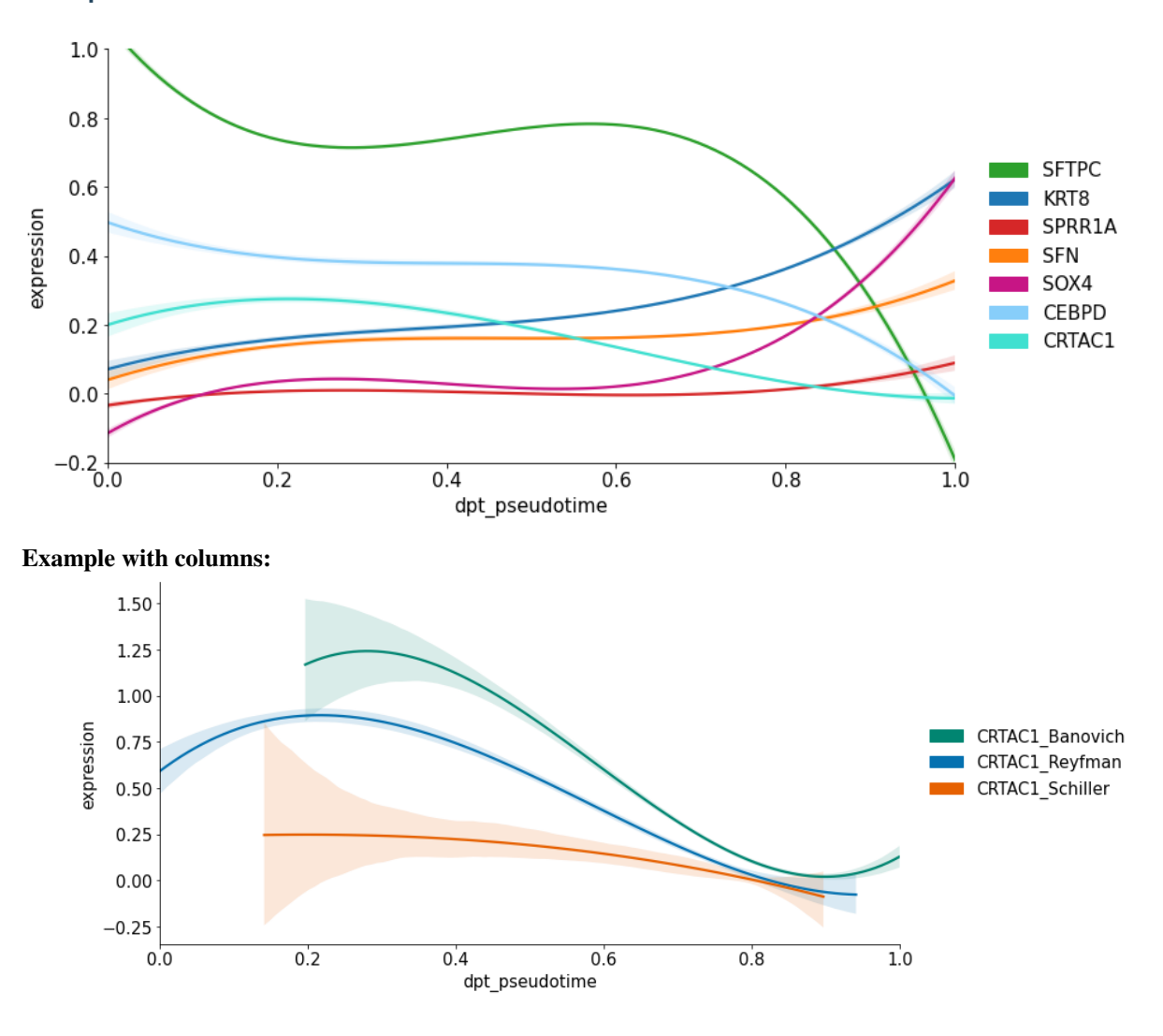

### <span id="page-23-0"></span>**2.3.9 sc\_toolbox.plot.relative\_frequencies\_boxplots**

<span id="page-23-1"></span>sc\_toolbox.plot.relative\_frequencies\_boxplots(*relative\_frequencies*, *cluster*, *cols*, *order*, *xlabel='days'*, *hue='batch'*, *figsize=(15, 6)*, *width=0.5*, *jitter=None*, *save=None*)

Plots the relative frequencies as split boxplots.

Use calc\_relative\_frequencies to get the required input format.

- relative\_frequencies ([DataFrame](https://pandas.pydata.org/docs/reference/api/pandas.DataFrame.html#pandas.DataFrame)) Calculated by calc\_relative\_frequencies as Pandas DataFrame
- $\cdot$  **cluster** Cluster to be plotted
- cols List of colors to use for boxes
- order Order of x-axis labels from left to right
- xlabel ([str](https://docs.python.org/3/library/stdtypes.html#str)) x-axis label
- <span id="page-24-2"></span>• hue  $(str)$  $(str)$  $(str)$  – Value to color by
- figsize ([Tuple](https://docs.python.org/3/library/typing.html#typing.Tuple)[[int](https://docs.python.org/3/library/functions.html#int), int]) Size of the figure as specified in matplotlib
- width ([float](https://docs.python.org/3/library/functions.html#float)) Width of the plot as specified in matplotlib
- **jitter** Set to True for individual dots per sample
- save Path to save the plot to

#### **Return type**

[None](https://docs.python.org/3/library/constants.html#None)

#### **Example**

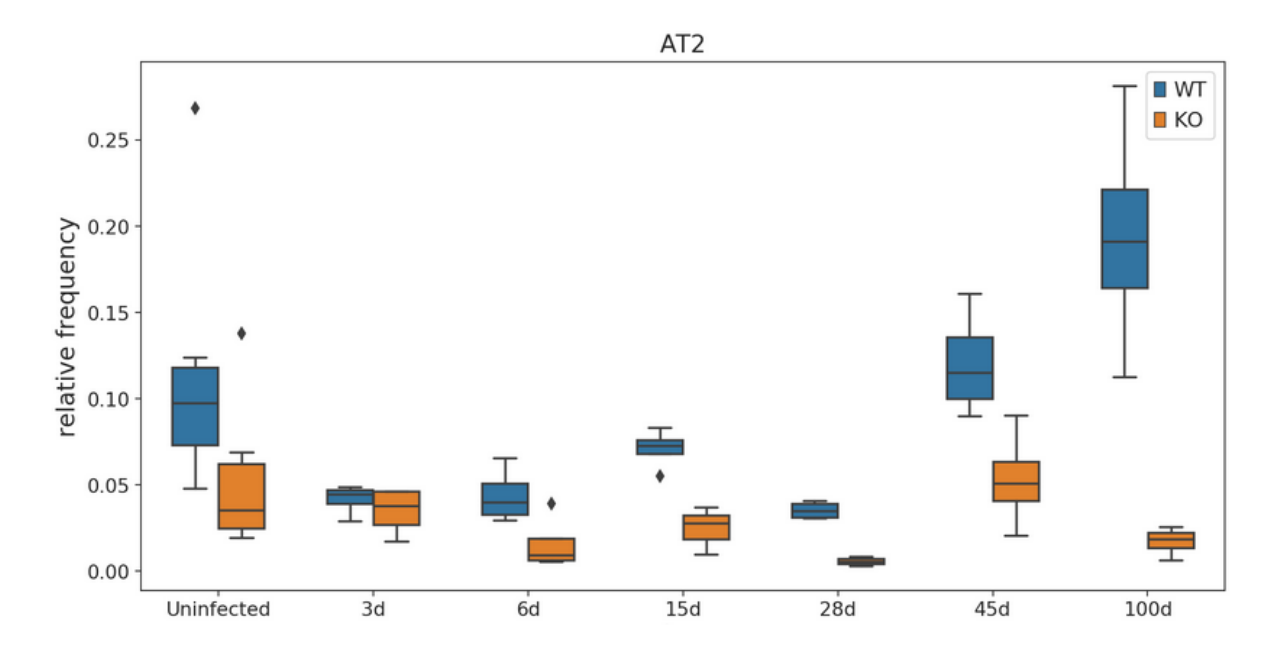

### <span id="page-24-0"></span>**2.3.10 sc\_toolbox.plot.split\_boxplot**

Draws a boxsplit split by hue.

- table Table containing the data to draw the boxplots for
- order Order of the boxplot labels
- xlabel  $(str) x$  $(str) x$  $(str) x$ -axis label
- ylabel ([str](https://docs.python.org/3/library/stdtypes.html#str)) y-axis label
- column –
- hue Value to split relative frequencies by
- cols List of colors to use for boxes
- width ([float](https://docs.python.org/3/library/functions.html#float)) Width of the desired plot

<span id="page-24-1"></span>sc\_toolbox.plot.split\_boxplot(*table*, *order*, *xlabel*, *ylabel*, *column=None*, *hue=None*, *cols=None*, *width=1*, *title=None*, *figsize=(15, 6)*, *jitter=None*, *save=None*)

- <span id="page-25-2"></span>• title – Title of the plot
- figsize ([Tuple](https://docs.python.org/3/library/typing.html#typing.Tuple)[[int](https://docs.python.org/3/library/functions.html#int), int]) Size of the figure as specified in matplotlib
- **jitter** Set to True for individual dots per sample
- save  $(Optional[str]) Path$  $(Optional[str]) Path$  $(Optional[str]) Path$  $(Optional[str]) Path$  $(Optional[str]) Path$  to save the plot to

#### **Return type**

[None](https://docs.python.org/3/library/constants.html#None)

### <span id="page-25-0"></span>**2.3.11 sc\_toolbox.plot.marker\_dendrogram**

```
sc_toolbox.plot.marker_dendrogram(marker_table, threshold=0.7, column='cluster', log_fc_key='log_FC',
                                         label_size=10, orientation='top', figsize=(10, 4), save=None)
```
Plots a dendogram of used marker genes.

- marker\_table ([DataFrame](https://pandas.pydata.org/docs/reference/api/pandas.DataFrame.html#pandas.DataFrame)) A marker table as generated by sct.calc.extended\_marker\_table
- threshold ([float](https://docs.python.org/3/library/functions.html#float)) Threshold for the log fold change
- column  $(str)$  $(str)$  $(str)$  Column to create pivot by; usually just the clusters
- log\_fc\_key ([str](https://docs.python.org/3/library/stdtypes.html#str)) Key for the stored log fold changes in the marker table
- label\_size ([int](https://docs.python.org/3/library/functions.html#int)) Font size of the labels
- **orientation** ([str](https://docs.python.org/3/library/stdtypes.html#str)) Orientation of the figure; Currently just 'top' or no orientation
- figsize ([Tuple](https://docs.python.org/3/library/typing.html#typing.Tuple)[[int](https://docs.python.org/3/library/functions.html#int), int]) Size of the figure as specified in matplotlib
- save ([Optional](https://docs.python.org/3/library/typing.html#typing.Optional)[[str](https://docs.python.org/3/library/stdtypes.html#str)]) Path to save the plot to

<span id="page-26-2"></span>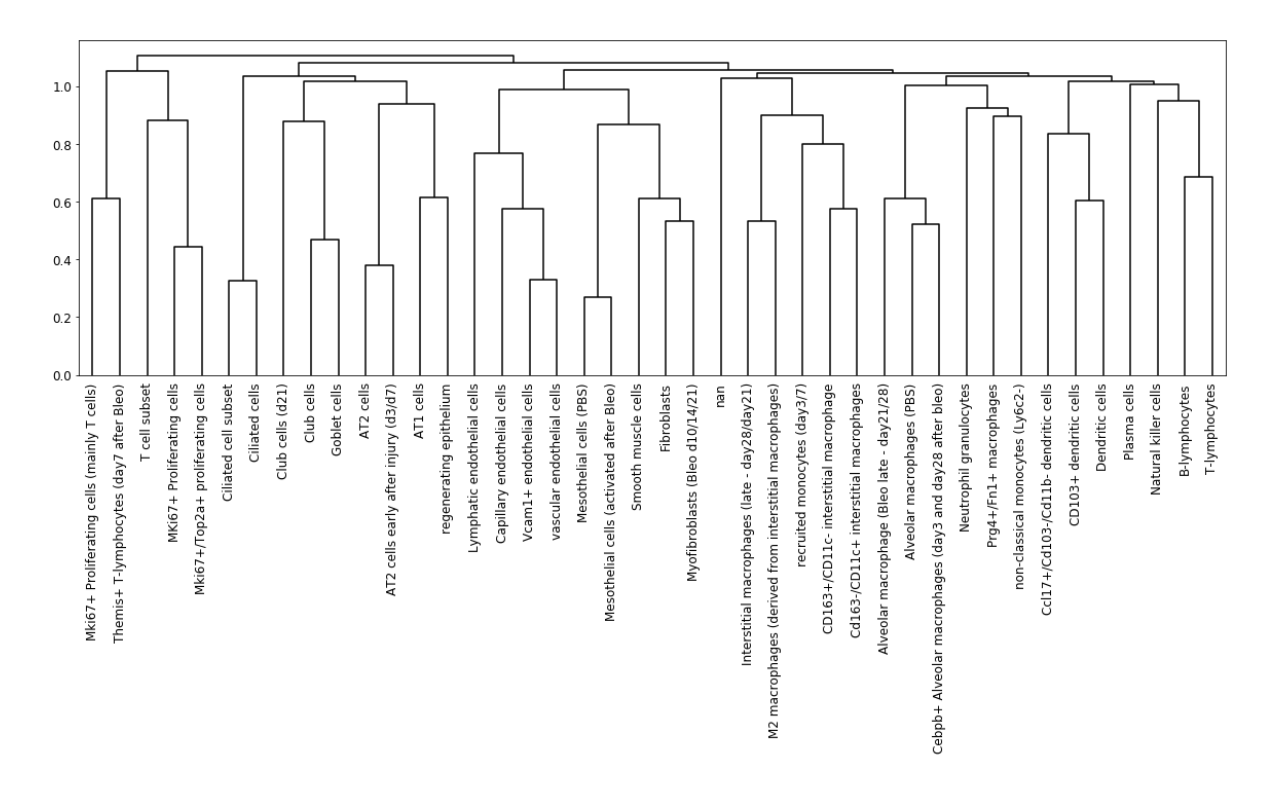

### <span id="page-26-0"></span>**2.3.12 sc\_toolbox.plot.volcano\_plot**

<span id="page-26-1"></span>sc\_toolbox.plot.volcano\_plot(*table*, *fdr\_thresh=None*, *log\_fc\_thresh=0*, *adj\_p\_val='adj\_p\_val'*, *log\_fc='avg\_logFC'*, *gene='gene'*, *sig\_col='tab:orange'*, *col='tab:blue'*, *figsize=(8, 6)*, *save=None*)

Scatter plot of differential gene expression results generated by diffxpy

- table diffxpy generated table of results
- **fdr\_thresh** ([Optional](https://docs.python.org/3/library/typing.html#typing.Optional)[[float](https://docs.python.org/3/library/functions.html#float)]) -log(FDR) threshold for labeling genes. If set to None, we will consider the 99th percentile of -log(FDR) values the threshold.
- log\_fc\_thresh ([float](https://docs.python.org/3/library/functions.html#float)) absolute(log\_fc) threshold for labeling genes.
- adj\_p\_val ([str](https://docs.python.org/3/library/stdtypes.html#str)) Label of the adjusted p value, these are considered FDRs
- log\_fc ([str](https://docs.python.org/3/library/stdtypes.html#str)) Label of the log fold change
- gene ([str](https://docs.python.org/3/library/stdtypes.html#str)) Label of column with gene names
- col ([str](https://docs.python.org/3/library/stdtypes.html#str)) Color of dots
- sig\_col ([str](https://docs.python.org/3/library/stdtypes.html#str)) Colour of dots surpassing defined FDR threshold
- figsize ([Tuple](https://docs.python.org/3/library/typing.html#typing.Tuple)[[int](https://docs.python.org/3/library/functions.html#int), int]) Size of the figure as specified in matplotlib
- save Path to save the plot to

<span id="page-27-2"></span>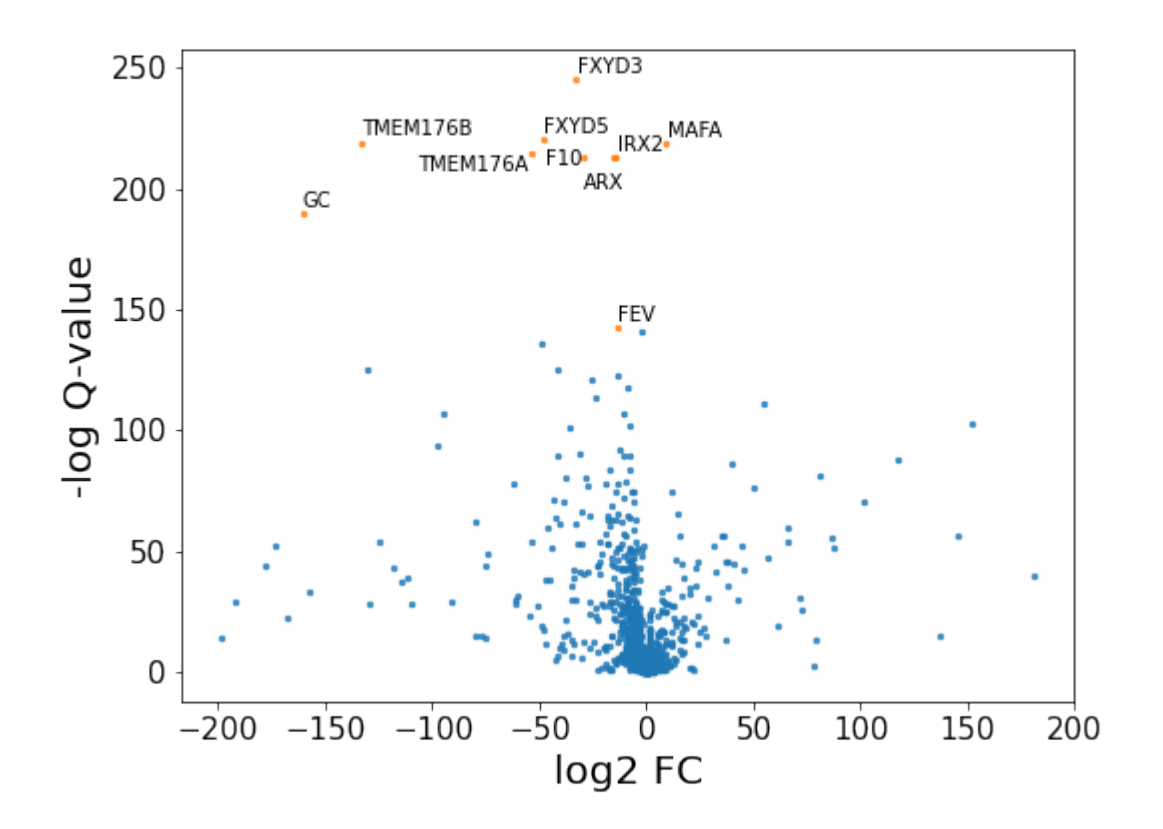

### <span id="page-27-0"></span>**2.3.13 sc\_toolbox.plot.cluster\_composition\_stacked\_barplot**

<span id="page-27-1"></span>sc\_toolbox.plot.cluster\_composition\_stacked\_barplot(*relative\_frequencies*, *xlabel='name'*, *figsize=(6, 10)*, *width=0.8*, *order=None*, *error\_bar=None*, *label\_size=15*, *tick\_size=13*, *capsize=None*, *margins=(0.02, 0.04)*, *colors=None*, *save=None*)

Plot relative frequencies as a stacked barplot.

- relative\_frequencies ([DataFrame](https://pandas.pydata.org/docs/reference/api/pandas.DataFrame.html#pandas.DataFrame)) Data frame containing relative Frequencies as calculated by calc\_relFreq()
- xlabel ([str](https://docs.python.org/3/library/stdtypes.html#str)) x-axis label
- figsize ([Tuple](https://docs.python.org/3/library/typing.html#typing.Tuple)[[int](https://docs.python.org/3/library/functions.html#int), int]) Size of the figure as specified in matplotlib
- width  $(f$ loat) Width of the bars
- order Order of x-axis labels from left to right
- **error\_bar** Set to True to add error bars (only possible when grouping the frequencies)
- tick\_size  $(int)$  $(int)$  $(int)$  Size of the ticks as specified in matplotlib
- label\_size ([int](https://docs.python.org/3/library/functions.html#int)) Size of the labels as specified in matplotlib
- <span id="page-28-2"></span>• capsize ([Optional](https://docs.python.org/3/library/typing.html#typing.Optional) [[int](https://docs.python.org/3/library/functions.html#int)]) – Size of the horizontal lines of the error bar
- margins ([Tuple](https://docs.python.org/3/library/typing.html#typing.Tuple)[[float](https://docs.python.org/3/library/functions.html#float), [float](https://docs.python.org/3/library/functions.html#float)]) Change margins of the plot if desired
- colors List of colors to use for the bands
- save ([Optional](https://docs.python.org/3/library/typing.html#typing.Optional)[[str](https://docs.python.org/3/library/stdtypes.html#str)]) Path to save the plot to

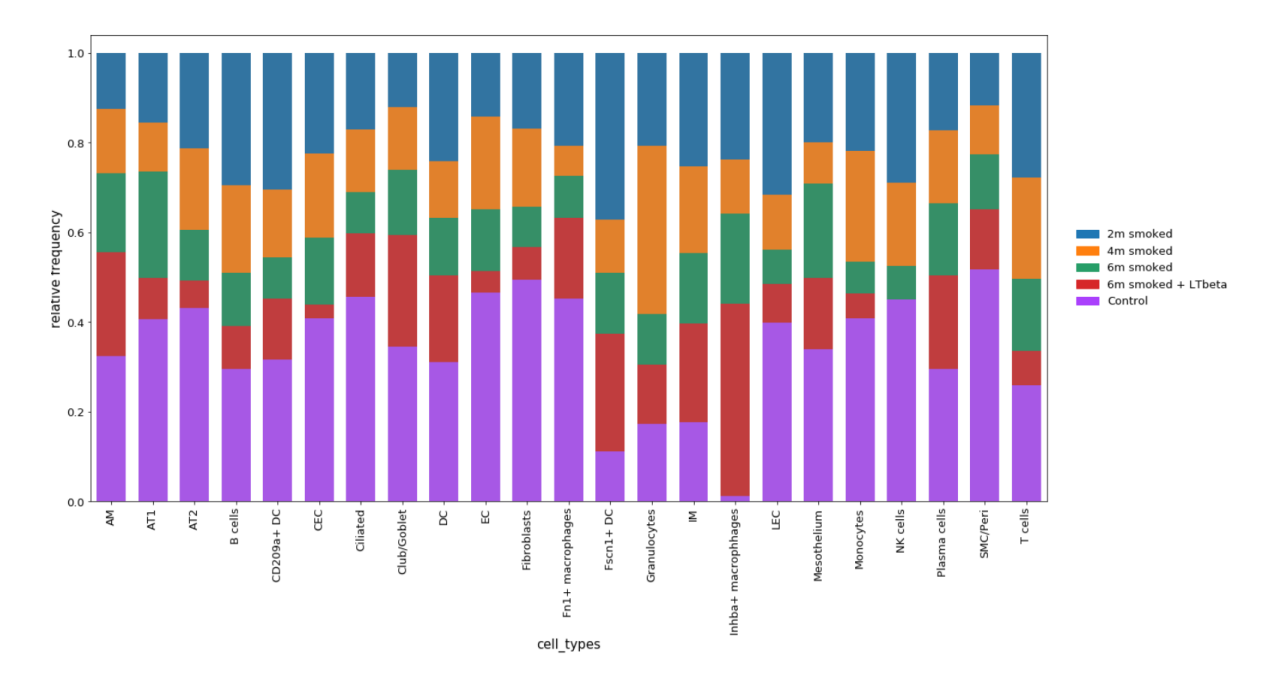

### <span id="page-28-0"></span>**2.3.14 sc\_toolbox.plot.gene\_boxplot**

<span id="page-28-1"></span>sc\_toolbox.plot.gene\_boxplot(*table*, *palette*, *xlabel='cell\_types'*, *hue=None*, *figsize=(10, 5)*, *legend=True*, *score='Axin2'*, *scatter=None*, *rotate=False*, *width=0.7*, *save=None*)

Plot gene values as split boxplots.

- table Pandas DataFrame
- palette ([List](https://docs.python.org/3/library/typing.html#typing.List)[[str](https://docs.python.org/3/library/stdtypes.html#str)]) –
- $xlabel$  ([str](https://docs.python.org/3/library/stdtypes.html#str)) x-axis label
- hue ([Optional](https://docs.python.org/3/library/typing.html#typing.Optional)[[str](https://docs.python.org/3/library/stdtypes.html#str)]) -
- figsize ([Tuple](https://docs.python.org/3/library/typing.html#typing.Tuple)[[int](https://docs.python.org/3/library/functions.html#int), int]) Size of the figure as specified in matplotlib
- legend Whether to draw a legend or not
- score –
- scatter –
- rotate –
- width Width of the desired plot

• save – Path to save the plot to

### <span id="page-29-2"></span>**Example**

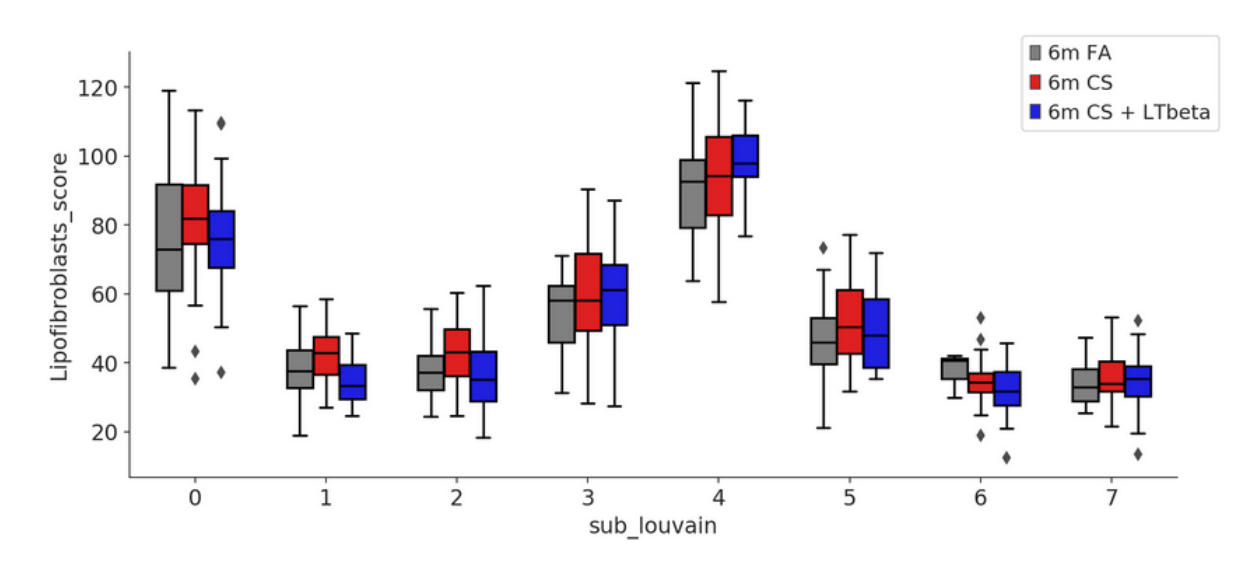

### <span id="page-29-0"></span>**2.3.15 sc\_toolbox.plot.colors\_overview**

<span id="page-29-1"></span>sc\_toolbox.plot.colors\_overview(*colors*, *ncols=2*, *figsize=(8, 5)*, *save=None*)

Draw an overview plot of all used colors.

- colors ([Dict](https://docs.python.org/3/library/typing.html#typing.Dict)) Dictionary of color name and color
- ncols ([int](https://docs.python.org/3/library/functions.html#int)) How many columns for the plot
- figsize ([Tuple](https://docs.python.org/3/library/typing.html#typing.Tuple)[[int](https://docs.python.org/3/library/functions.html#int), int]) Size of the figure as specified in matplotlib
- save ([Optional](https://docs.python.org/3/library/typing.html#typing.Optional)[[str](https://docs.python.org/3/library/stdtypes.html#str)]) Path to save the plot to

<span id="page-30-2"></span>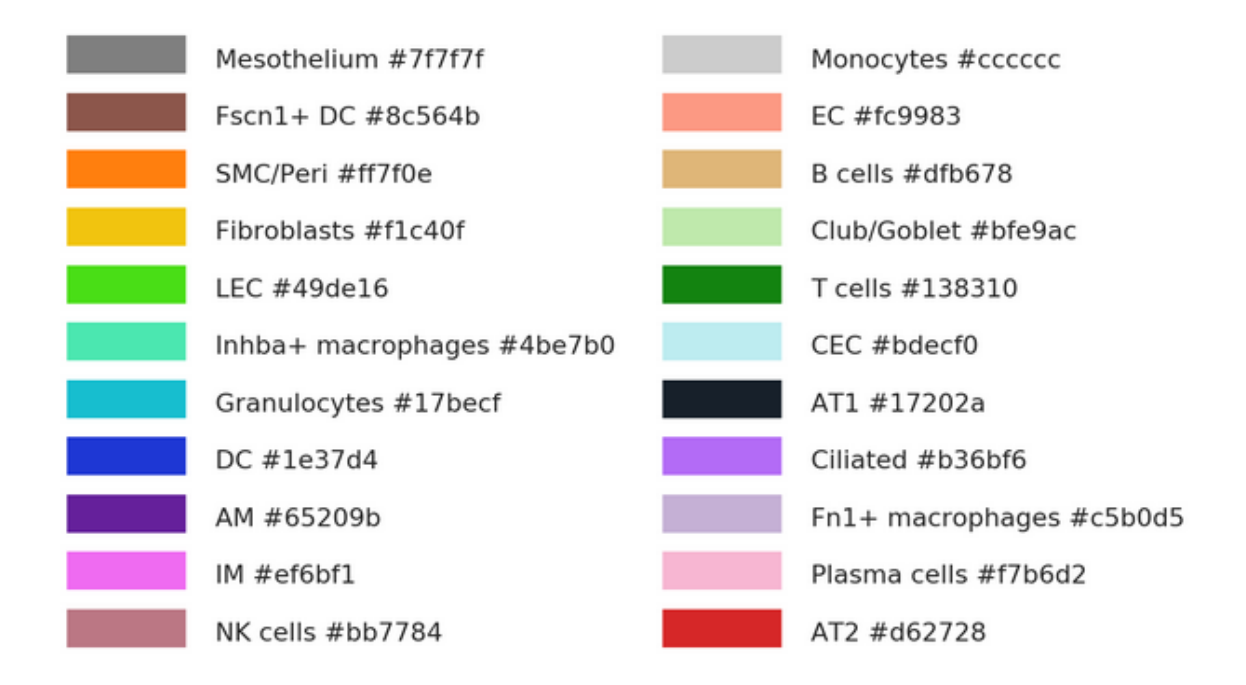

### <span id="page-30-0"></span>**2.3.16 sc\_toolbox.plot.relative\_frequencies\_lineplot**

<span id="page-30-1"></span>sc\_toolbox.plot.relative\_frequencies\_lineplot(*relative\_frequencies*, *order*, *cluster*, *xlabel='days'*, *ylabel='relative frequency'*, *hue=None*, *smooth=None*, *cols=None*, *title=None*, *rotation=None*, *figsize=(15, 5)*, *tick\_size=None*, *label\_size=None*, *order\_smooth=3*, *conf\_int=None*, *scatter=None*, *save=None*)

Plot relative frequencies as a line plot.

- relative\_frequencies ([DataFrame](https://pandas.pydata.org/docs/reference/api/pandas.DataFrame.html#pandas.DataFrame)) Data frame containing relative Frequencies as calculated by calc\_relFreq()
- order Order of x-axis labels from left to right
- **cluster** Which cluster to plot
- $xlabel$  ([str](https://docs.python.org/3/library/stdtypes.html#str)) x-axis label
- ylabel ([str](https://docs.python.org/3/library/stdtypes.html#str)) y-axis label
- hue ([Optional](https://docs.python.org/3/library/typing.html#typing.Optional) [[str](https://docs.python.org/3/library/stdtypes.html#str)]) Value to color by
- smooth ([Optional](https://docs.python.org/3/library/typing.html#typing.Optional)[[bool](https://docs.python.org/3/library/functions.html#bool)]) Whether to smoothen the plot
- cols List of colors to use for line plot
- title ([Optional](https://docs.python.org/3/library/typing.html#typing.Optional)[[str](https://docs.python.org/3/library/stdtypes.html#str)]) Title of the plot
- **rotation** ([Optional](https://docs.python.org/3/library/typing.html#typing.Optional)[[int](https://docs.python.org/3/library/functions.html#int)]) Rotation of the x-axis labels
- figsize ([Tuple](https://docs.python.org/3/library/typing.html#typing.Tuple)[[int](https://docs.python.org/3/library/functions.html#int), int]) Size of the figure as specified in matplotlib
- tick\_size ([Optional](https://docs.python.org/3/library/typing.html#typing.Optional)[[int](https://docs.python.org/3/library/functions.html#int)]) Size of the ticks as specified in matplotlib
- <span id="page-31-2"></span>• label\_size ([Optional](https://docs.python.org/3/library/typing.html#typing.Optional)[[int](https://docs.python.org/3/library/functions.html#int)]) – Size of the labels as specified in matplotlib
- order\_smooth ([int](https://docs.python.org/3/library/functions.html#int)) If greater than 1, numpy.polyfit is used to estimate a polynomial regression
- conf\_int Size of the confidence interval for the regression estimate
- scatter Set to True to add average expression values per sample ID as dots
- save  $(Optional[str]) Path$  $(Optional[str]) Path$  $(Optional[str]) Path$  $(Optional[str]) Path$  $(Optional[str]) Path$  to save the plot to

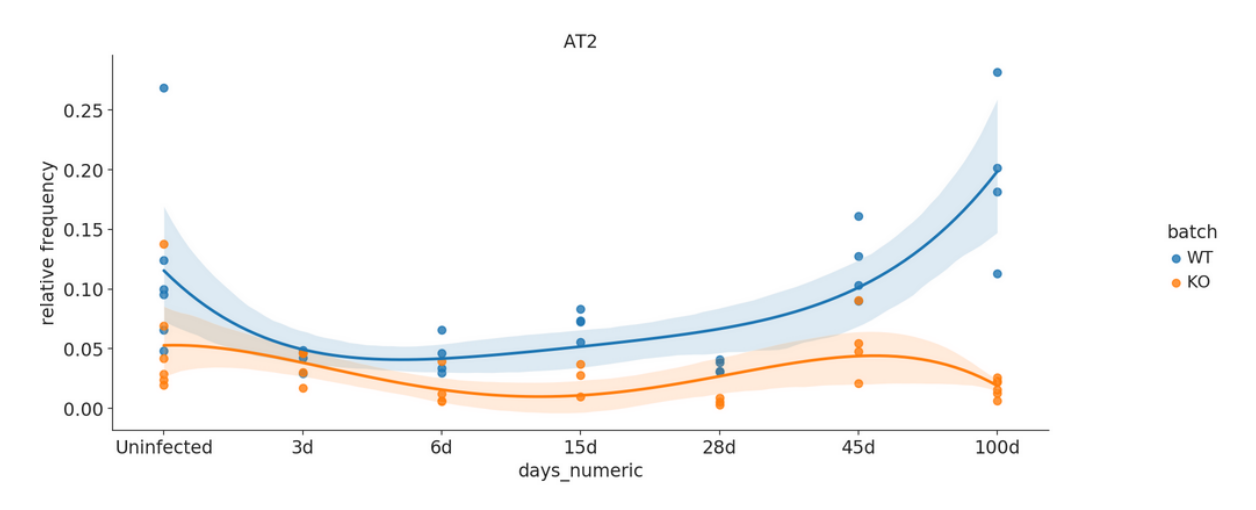

### <span id="page-31-0"></span>**2.3.17 sc\_toolbox.plot.annotated\_cell\_type\_umap**

<span id="page-31-1"></span>sc\_toolbox.plot.annotated\_cell\_type\_umap(*adata*, *primary\_color*, *cell\_type\_color*, *legend\_loc='on data'*, *legend\_fontsize=8*, *title='Plot title'*, *palette=None*, *cmap=None*, *figsize=(8, 6)*, *save=None*)

Plots a UMAP which is colored by the primary\_color, but also draws all labels on top of all clusters.

- adata AnnData object
- primary\_color ([Union](https://docs.python.org/3/library/typing.html#typing.Union)[[str](https://docs.python.org/3/library/stdtypes.html#str), [Sequence](https://docs.python.org/3/library/typing.html#typing.Sequence)[str]]) Primary color to color all cells by, e.g. 'genotype'
- **cell\_type\_color** ([str](https://docs.python.org/3/library/stdtypes.html#str)) Key containing all cell types, e.g. 'cell\_type'
- legend\_loc ([str](https://docs.python.org/3/library/stdtypes.html#str)) Location of the legend (default: 'on data')
- legend\_fontsize ([int](https://docs.python.org/3/library/functions.html#int)) Font size of the legend (default: 8)
- title  $(str)$  $(str)$  $(str)$  Title of the plot
- palette Color
- cmap Color map of the UMAP
- figsize Size of the figure
- save Path to save the plot to

<span id="page-32-2"></span>fig and axs Matplotlib objects

#### **Example**

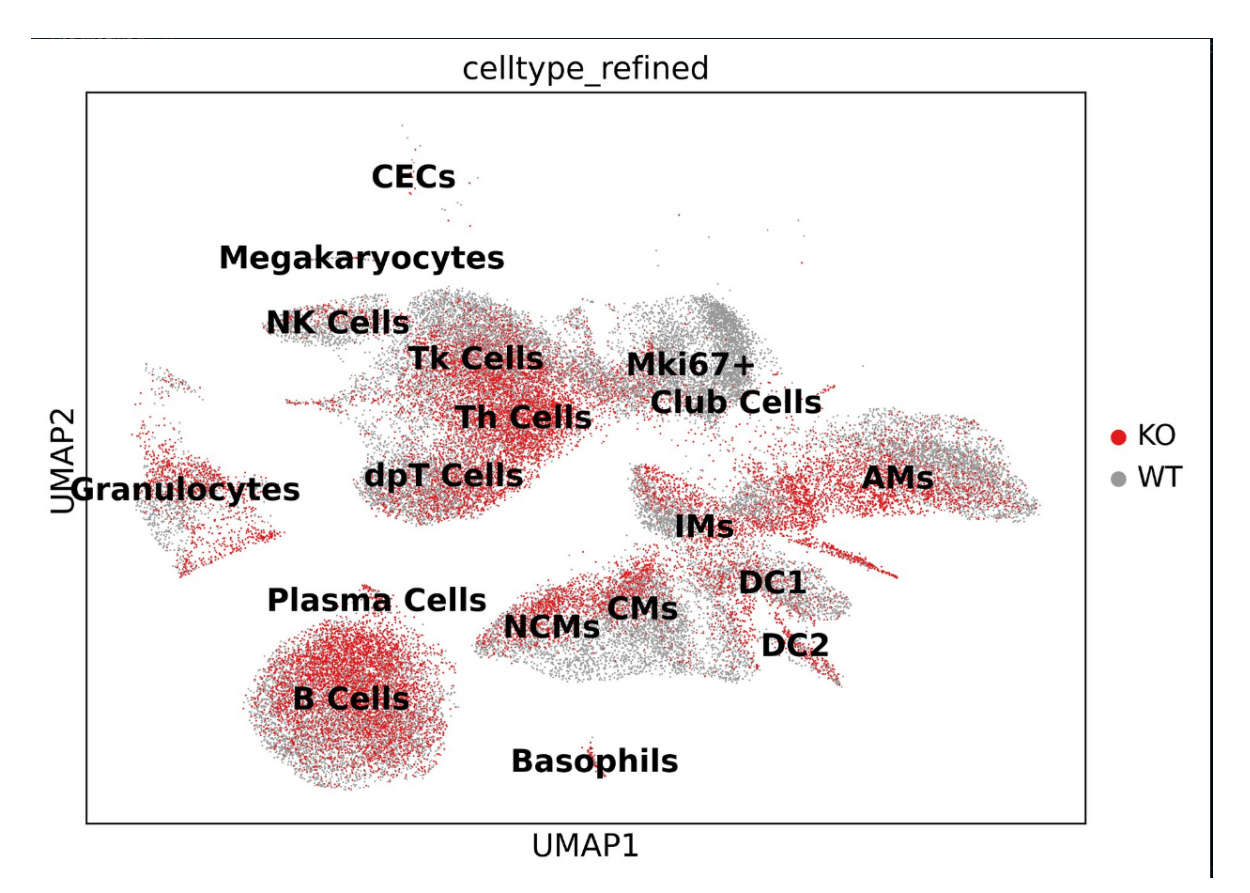

### <span id="page-32-0"></span>**2.3.18 sc\_toolbox.plot.genotype\_vs\_genotype\_umaps**

<span id="page-32-1"></span>sc\_toolbox.plot.genotype\_vs\_genotype\_umaps(*adata*, *genotype\_key*, *genotype\_label\_1*, *genotype\_label\_2*, *color*, *hide\_one\_legend=True*, *figsize=(12, 6)*)

Plots a two UMAPs of genotypes next to each other displaying only the colors of the second UMAP.

- adata AnnData object
- genotype\_key  $(str)$  $(str)$  $(str)$  Key of the genotypes
- genotype\_label\_1  $(str)$  $(str)$  $(str)$  Name of the first genotype; Must be contained in the genotypes
- genotype\_label\_2 ([str](https://docs.python.org/3/library/stdtypes.html#str)) Name of the second genotype; Must be contained in the genotypes
- $color(str) Key to color by$  $color(str) Key to color by$  $color(str) Key to color by$
- hide\_one\_legend ([bool](https://docs.python.org/3/library/functions.html#bool)) Whether to hide the legend of the genotype\_label\_1
- figsize ([Tuple](https://docs.python.org/3/library/typing.html#typing.Tuple)[[int](https://docs.python.org/3/library/functions.html#int), int]) Size of the figure

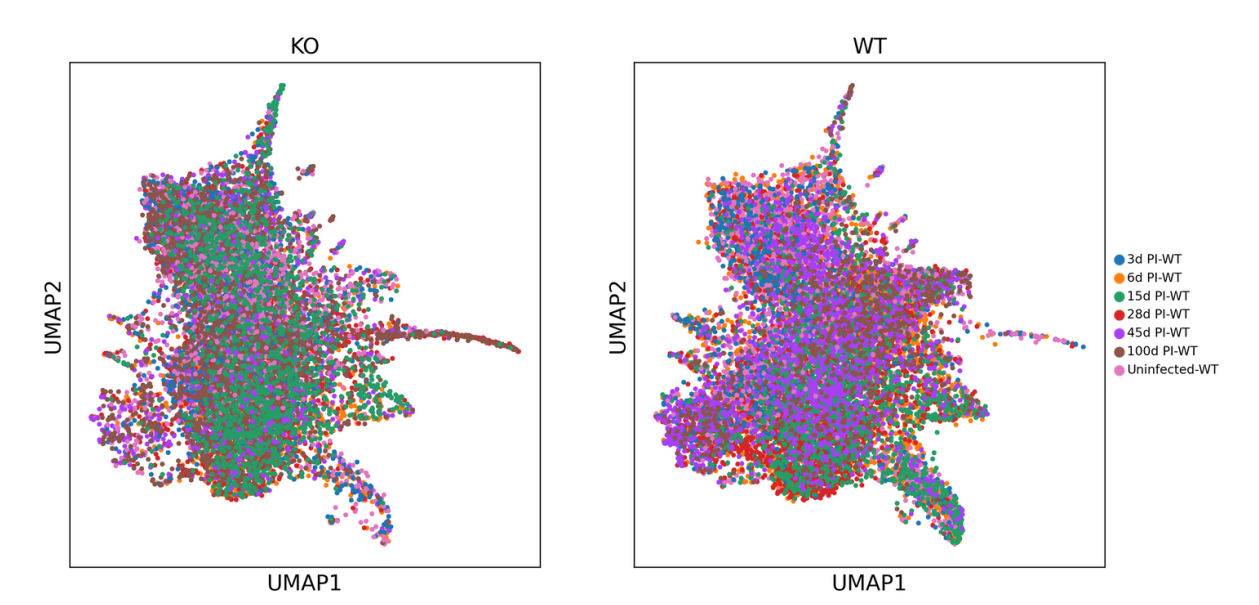

### **CHAPTER**

### **THREE**

## **CONTRIBUTOR GUIDE**

<span id="page-34-0"></span>Thank you for your interest in improving this project. This project is open-source under the [Apache2.0 license](https://opensource.org/licenses/Apache2.0) and highly welcomes contributions in the form of bug reports, feature requests, and pull requests.

Here is a list of important resources for contributors:

- [Source Code](https://github.com/schillerlab/sc-toolbox)
- [Documentation](https://sc-toolbox.readthedocs.io/)
- [Issue Tracker](https://github.com/schillerlab/sc-toolbox/issues)
- [Code of Conduct](https://github.com/schillerlab/sc-toolbox/CODE_OF_CONDUCT.md)

## <span id="page-34-1"></span>**3.1 How to report a bug**

Report bugs on the [Issue Tracker.](https://github.com/schillerlab/sc-toolbox/issues)

## <span id="page-34-2"></span>**3.2 How to request a feature**

Request features on the [Issue Tracker.](https://github.com/schillerlab/sc-toolbox/issues)

## <span id="page-34-3"></span>**3.3 Getting the code**

\$ git clone --recurse-submodules https://github.com/schillerlab/sc-toolbox

## <span id="page-34-4"></span>**3.4 How to set up your development environment**

You need Python 3.8+ and the following tools:

- [Poetry](https://python-poetry.org/)
- [Nox](https://nox.thea.codes/)
- [nox-poetry](https://nox-poetry.readthedocs.io/)

You can install them with:

```
$ pip install poetry nox nox-poetry
```
Install the package with development requirements:

\$ make install

You can now run an interactive Python session, or the command-line interface:

\$ poetry run python \$ poetry run sc\_toolbox

## <span id="page-35-0"></span>**3.5 How to test the project**

Run the full test suite:

\$ nox

List the available Nox sessions:

\$ nox --list-sessions

You can also run a specific Nox session. For example, invoke the unit test suite like this:

\$ nox --session=tests

Unit tests are located in the tests directory, and are written using the [pytest](https://pytest.readthedocs.io/) testing framework.

## <span id="page-35-1"></span>**3.6 How to build and view the documentation**

This project uses [Sphinx] together with several extensions to build the documentation. It further requires [Pandoc] to translate various formats.

To install all required dependencies for the documentation run:

```
$ pip install -r docs/requirements.txt
```
Please note that ehrapy itself must also be installed. To build the documentation run:

\$ make html

from inside the docs folder. The generated static HTML files can be found in the \_build/html folder. Simply open them with your favorite browser.

## <span id="page-36-0"></span>**3.7 How to submit changes**

Open a [pull request](https://github.com/schillerlab/sc-toolbox/pulls) to submit changes to this project against the development branch.

Your pull request needs to meet the following guidelines for acceptance:

- The Nox test suite must pass without errors and warnings.
- Include unit tests. This project maintains a high code coverage.
- If your changes add functionality, update the documentation accordingly.

To run linting and code formatting checks before committing your change, you can install pre-commit as a Git hook by running the following command:

\$ nox --session=pre-commit -- install

It is recommended to open an issue before starting work on anything. This will allow a chance to talk it over with the owners and validate your approach.

### **CHAPTER**

**FOUR**

## **CONTRIBUTOR COVENANT CODE OF CONDUCT**

## <span id="page-38-1"></span><span id="page-38-0"></span>**4.1 Our Pledge**

In the interest of fostering an open and welcoming environment, we as contributors and maintainers pledge to making participation in our project and our community a harassment-free experience for everyone, regardless of age, body size, disability, ethnicity, gender identity and expression, level of experience, nationality, personal appearance, race, religion, or sexual identity and orientation.

## <span id="page-38-2"></span>**4.2 Our Standards**

Examples of behavior that contributes to creating a positive environment include:

- Using welcoming and inclusive language
- Being respectful of differing viewpoints and experiences
- Gracefully accepting constructive criticism
- Focusing on what is best for the community
- Showing empathy towards other community members

Examples of unacceptable behavior by participants include:

- The use of sexualized language or imagery and unwelcome sexual attention or advances
- Trolling, insulting/derogatory comments, and personal or political attacks
- Public or private harassment
- Publishing others' private information, such as a physical or electronic address, without explicit permission
- Other conduct which could reasonably be considered inappropriate in a professional setting

## <span id="page-38-3"></span>**4.3 Our Responsibilities**

Project maintainers are responsible for clarifying the standards of acceptable behavior and are expected to take appropriate and fair corrective action in response to any instances of unacceptable behavior.

Project maintainers have the right and responsibility to remove, edit, or reject comments, commits, code, wiki edits, issues, and other contributions that are not aligned to this Code of Conduct, or to ban temporarily or permanently any contributor for other behaviors that they deem inappropriate, threatening, offensive, or harmful.

## <span id="page-39-0"></span>**4.4 Scope**

This Code of Conduct applies both within project spaces and in public spaces when an individual is representing the project or its community. Examples of representing a project or community include using an official project e-mail address, posting via an official social media account, or acting as an appointed representative at an online or offline event. Representation of a project may be further defined and clarified by project maintainers.

## <span id="page-39-1"></span>**4.5 Enforcement**

Instances of abusive, harassing, or otherwise unacceptable behavior may be reported by opening an issue. The project team will review and investigate all complaints, and will respond in a way that it deems appropriate to the circumstances. The project team is obligated to maintain confidentiality with regard to the reporter of an incident. Further details of specific enforcement policies may be posted separately.

Project maintainers who do not follow or enforce the Code of Conduct in good faith may face temporary or permanent repercussions as determined by other members of the project's leadership.

## <span id="page-39-2"></span>**4.6 Attribution**

This Code of Conduct is adapted from the Contributor Covenant, version 1.4, available at [https://www.](https://www.contributor-covenant.org/version/1/4/code-of-conduct.html) [contributor-covenant.org/version/1/4/code-of-conduct.html](https://www.contributor-covenant.org/version/1/4/code-of-conduct.html)

### **CHAPTER**

## **FIVE**

## **CREDITS**

## <span id="page-40-1"></span><span id="page-40-0"></span>**5.1 Development Lead**

• Lukas Heumos [<mailto:lukas.heumos@helmholtz-munich.de>](mailto:lukas.heumos@helmholtz-munich.de)

## <span id="page-40-2"></span>**5.2 Contributors**

• Meshal Ansari [<mailto:meshal.ansari@helmholtz-munich.de>](mailto:meshal.ansari@helmholtz-munich.de)

## **CHAPTER**

**SIX**

## **INDICES AND TABLES**

- <span id="page-42-0"></span>• genindex
- modindex
- search

## **INDEX**

## <span id="page-44-0"></span>A

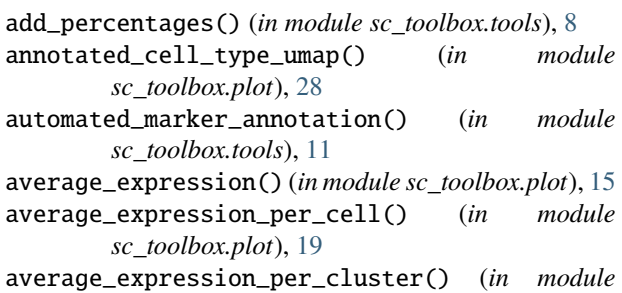

*sc\_toolbox.plot*), [16](#page-19-2) average\_expression\_split\_cluster() (*in module*

*sc\_toolbox.plot*), [17](#page-20-2)

## C

```
cluster_composition_stacked_barplot() (in mod-
        ule sc_toolbox.plot), 24
Colormaps (class in sc_toolbox.plot), 13
colors_overview() (in module sc_toolbox.plot), 26
correlate_means_to_gene() (in module
        sc_toolbox.tools), 10
correlate_to_signature() (in module
        sc_toolbox.tools), 7
custom_plot_size() (in module sc_toolbox.plot), 14
```
## D

de\_res\_to\_anndata() (*in module sc\_toolbox.tools*), [12](#page-15-2)

## E

extended\_marker\_table() (*in module sc\_toolbox.tools*), [10](#page-13-6)

## G

```
gene_boxplot() (in module sc_toolbox.plot), 25
gene_expression_dpt_ordered() (in module
       sc_toolbox.plot), 19
generate_count_object() (in module
        sc_toolbox.tools), 9
generate_expression_table() (in module
       sc_toolbox.tools), 6
generate_pseudobulk() (in module sc_toolbox.tools),
        10
```
genotype\_vs\_genotype\_umaps() (*in module sc\_toolbox.plot*), [29](#page-32-2) grey\_blue (*sc\_toolbox.plot.Colormaps attribute*), [14](#page-17-9) grey\_green (*sc\_toolbox.plot.Colormaps attribute*), [14](#page-17-9) grey\_red (*sc\_toolbox.plot.Colormaps attribute*), [14](#page-17-9) grey\_violet (*sc\_toolbox.plot.Colormaps attribute*), [14](#page-17-9) grey\_yellow (*sc\_toolbox.plot.Colormaps attribute*), [14](#page-17-9)

### M

marker\_dendrogram() (*in module sc\_toolbox.plot*), [22](#page-25-2)

### R

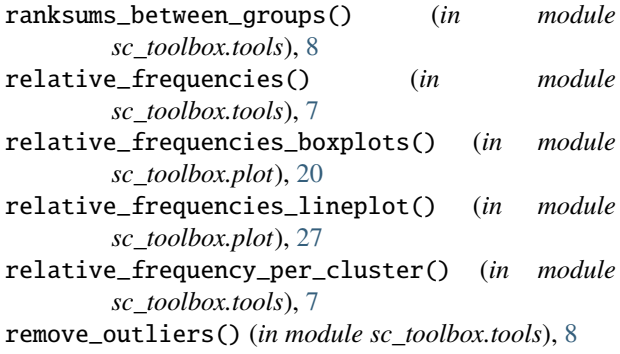

## S

split\_boxplot() (*in module sc\_toolbox.plot*), [21](#page-24-2) standard\_lineplot() (*in module sc\_toolbox.plot*), [14](#page-17-9)

## T

tidy\_de\_table() (*in module sc\_toolbox.tools*), [9](#page-12-4)

## $\overline{V}$

volcano\_plot() (*in module sc\_toolbox.plot*), [23](#page-26-2)